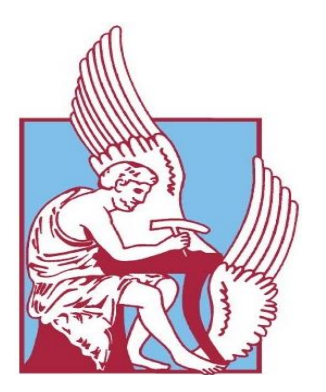

# ΠΟΛΥΤΕΧΝΕΙΟ ΚΡΗΤΗΣ ΣΧΟΛΗ ΗΛΕΚΤΡΟΛΟΓΩΝ ΜΗΧΑΝΙΚΩΝ ΚΑΙ ΜΗΧΑΝΙΚΩΝ ΥΠΟΛΟΓΙΣΤΩΝ

# Σχεδιασμός και Ανάπτυξη Διαδικτυακού Εργαλείου για την Ενεργειακή Ανάλυση Ηλεκτρικών Εγκαταστάσεων Κτιρίων

# ΔΙΠΛΩΜΑΤΙΚΗ ΕΡΓΑΣΙΑ

του

## **ΕΜΜΑΝΟΥΗΛ Ι. ΠΑΤΕΡΑΚΗ**

**Επιβλέπων :** Κωνσταντίνος Καλαϊτζάκης Καθηγητής

Εξεταστική Επιτροπή:

Κωνσταντίνος Καλαϊτζάκης Φώτιος Κανέλλος Διονυσία Κολοκοτσά Καθηγητής Αναπληρωτής Καθηγητής Αναπληρώτρια Καθηγήτρια

Χανιά, Ιούλιος 2020

# <span id="page-2-0"></span>**Ευχαριστίες**

Θα ήθελα καταρχήν να ευχαριστήσω τον καθηγητή κ. Κωνσταντίνο Καλαϊτζάκη για την επίβλεψη αυτής της διπλωματικής εργασίας. Επίσης ευχαριστώ ιδιαίτερα τον κ. Κωνσταντίνο Γομπάκη για την καθοδήγησή του και την εξαιρετική συνεργασία που είχαμε. Τέλος θα ήθελα να ευχαριστήσω τους γονείς μου για την καθοδήγηση και την ηθική συμπαράσταση που μου προσέφεραν όλα αυτά τα χρόνια.

# <span id="page-4-0"></span>**Περίληψη**

Ο σκοπός της διπλωματικής εργασίας ήταν ο σχεδιασμός και η ανάπτυξη ενός διαδικτυακού εργαλείου για την ενεργειακή ανάλυση ηλεκτρικών εγκαταστάσεων κτιρίων. Το εργαλείο αυτό εφαρμόστηκε για την ενεργειακή ανάλυση των κτιρίων του Πολυτεχνείου Κρήτης.

Συγκεκριμένα, έγινε μελέτη των πηγαίων δεδομένων κατανάλωσης ενέργειας του Πολυτεχνείου Κρήτης με χρήση MySQL και έγινε εξαγωγή γραφημάτων με χρήση JavaScript και PHP. Επίσης, καταγράφηκαν τα σημαντικότερα στοιχεία σε PDF. Το γραφικό περιβάλλον του εργαλείου έγινε με χρήση HTML.

Το εργαλείο αυτό μπορεί να χρησιμοποιηθεί για την πραγματοποίηση ενεργειακών αναλύσεων σε οποιοδήποτε κτίριο.

### **Λέξεις Κλειδιά**

 Ενεργειακή ανάλυση κτιρίων, Κατανάλωση ενέργειας, Εξαγωγή γραφημάτων, Καταγραφή στοιχείων, Queries, MySQL, JavaScript, PHP, PDF,HTML

# <span id="page-6-0"></span>**Abstract**

The scope of this thesis was to design and develop a web tool for the energy analysis of electrical installations of buildings. This tool was applied for the energy analysis of the buildings of the Technical University of Crete.

Specifically, a study of the source energy consumption data of Technical University of Crete was done using MySQL and graphs were extracted using JavaScript and PHP. Moreover, the most important data were recorded in PDF. The graphical interface of the tool was made using HTML.

This tool can be used to perform energy analyzes in any building.

### **Keywords**

 Energy analysis of buildings, Energy consumption, Graph extraction, Data recording, Queries, MySQL, JavaScript, PHP, PDF, HTML

# <span id="page-8-0"></span>Περιεχόμενα

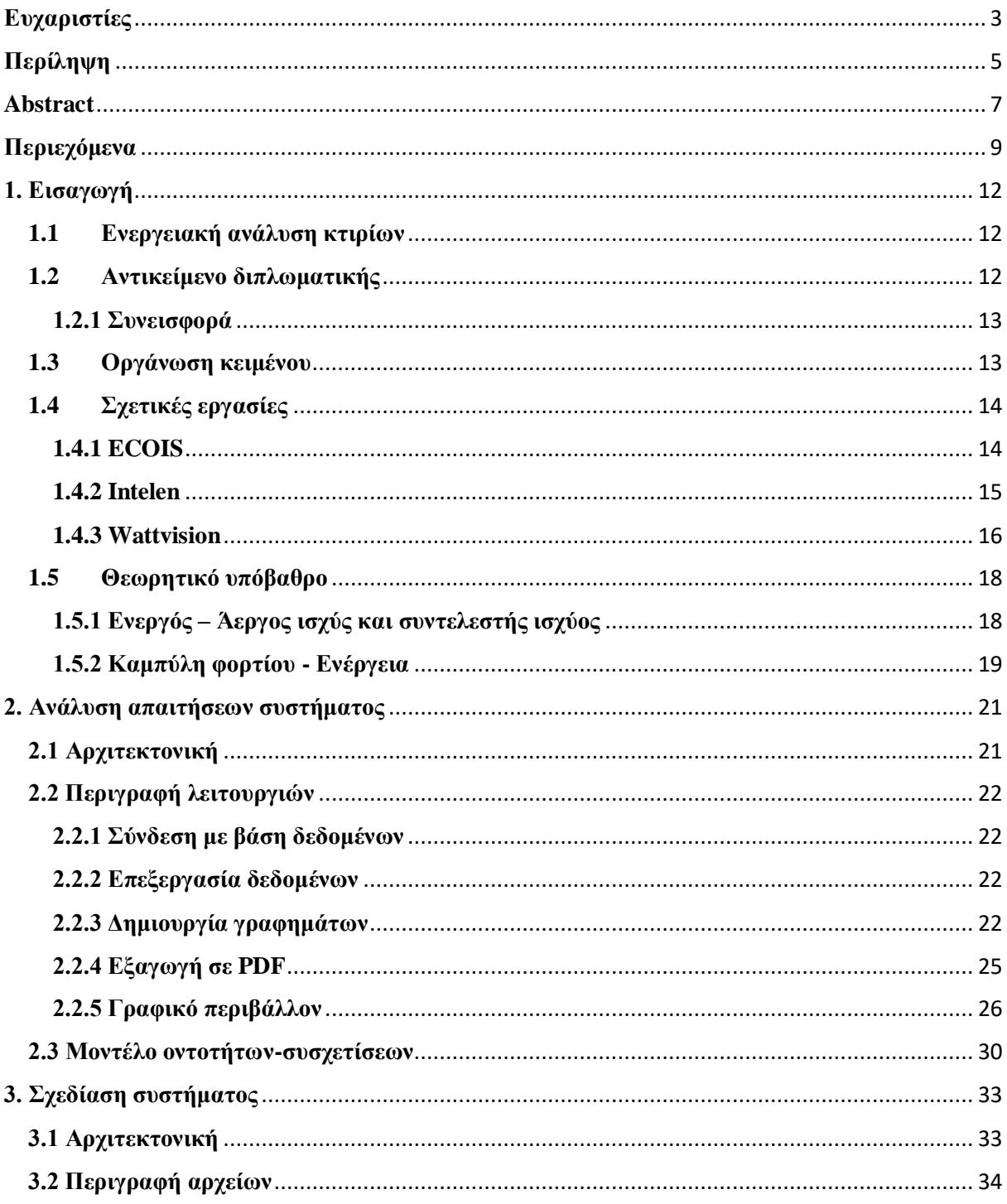

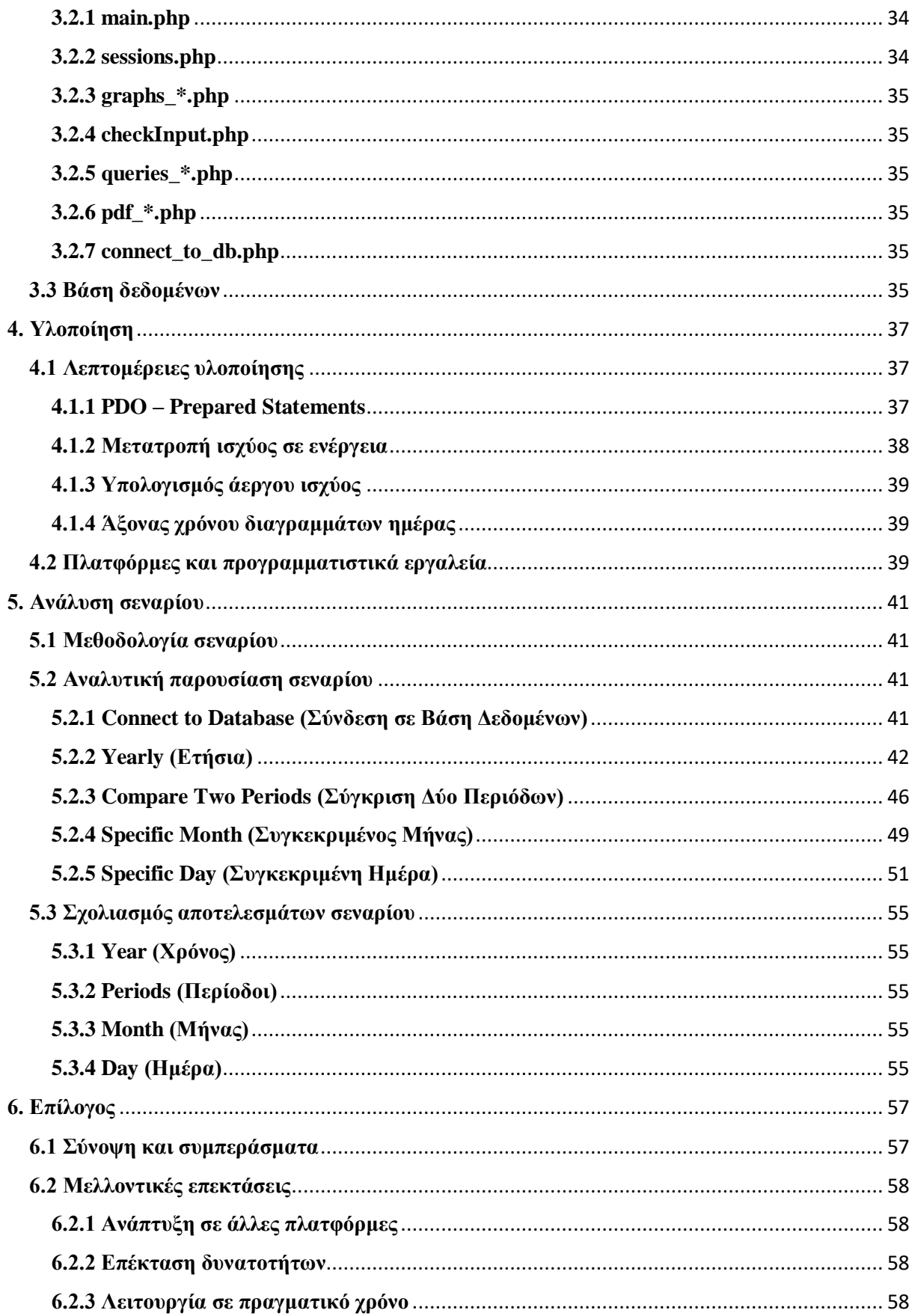

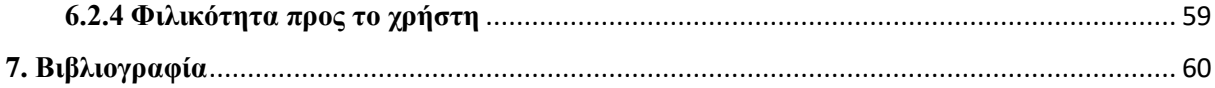

# <span id="page-11-0"></span>**1. Εισαγωγή**

# <span id="page-11-1"></span>**1.1 Ενεργειακή ανάλυση κτιρίων**

Τα τελευταία χρόνια έχει παρατηρηθεί μια αύξηση στην ενεργειακή κατανάλωση του κτιριακού τομέα σε σχέση με τα επίπεδα της κατανάλωσης των τομέων των μεταφορών και της βιομηχανίας. Αυτό οφείλεται κυρίως στην πληθυσμιακή αύξηση, στην ανάγκη για κτιριακές υπηρεσίες και για επίπεδα άνεσης εντός των κτιρίων. Επίσης, συμβάλλει και η αύξηση του χρόνου που περνά ο άνθρωπος εντός αυτών. Στις αναπτυγμένες χώρες η ενεργειακή κατανάλωση κτιρίων κυμαίνεται από το 20% έως το 40% της ολικής κατανάλωσης ενέργειας[1]. Για τον λόγο αυτό, κρίνεται αναγκαία η άμεση παρακολούθηση της ενέργειας που καταναλώνουν τα κτίρια.

Η παρακολούθηση της κατανάλωσης δεν απευθύνεται μόνο στους χειριστές δικτύου και τις εταιρείες παραγωγής ηλεκτρικής ενέργειας, αλλά και στους καταναλωτές, καθώς η λεπτομερής πληροφόρηση για την κατανάλωση προσδίδει τη δυνατότητα στον καταναλωτή να διαχειριστεί τους πόρους του και να μεταβάλει τη συμπεριφορά του, με απώτερο στόχο τη μείωση του ενεργειακού του αποτυπώματος, επιτυγχάνοντας, έτσι, τη μείωση του μηνιαίου λογαριασμού κατανάλωσης. Ακόμα, συμβάλλει στη μείωση ρύπων στο περιβάλλον. Η εν λόγω πληροφόρηση προκύπτει από τη σωστή παρακολούθηση των ενεργειακών δεδομένων.

Στον κλάδο της παρακολούθησης της ηλεκτρικής κατανάλωσης με χρήση λογισμικού δεν υπάρχει μεγάλος ανταγωνίσιμος, καθώς οι εταιρείες είναι λιγοστές. Ένα δεδομένο που σίγουρα θα αλλάξει καθώς όλο και περισσότεροι δείχνουν ενδιαφέρον για αυτόν τον τομέα.

# <span id="page-11-2"></span>**1.2 Αντικείμενο διπλωματικής**

Στόχος της παρούσας διπλωματικής εργασίας είναι η δημιουργία ενός διαδικτυακού εργαλείου για την ενεργειακή ανάλυση κτιρίων, φιλικού προς το χρήστη, για την ενημέρωσή του σχετικά με την κατανάλωση ενέργειας.

#### <span id="page-12-0"></span>**1.2.1 Συνεισφορά**

Για την υλοποίηση του εργαλείου αυτού, χρησιμοποιήθηκαν τα πηγαία δεδομένα κατανάλωσης ενέργειας του Πολυτεχνείου Κρήτης[2], για τα έτη 2015 έως 2019. Τα μετεωρολογικά δεδομένα για τις συγκεκριμένες περιόδους παραχωρήθηκαν από το Meteo, το οποίο διαθέτει ένα σταθμό στην Πολυτεχνειούπολη[3].

Για κάθε έτος υπολογίστηκε:

- Μηναία κατανάλωση ισχύος
- Μηναία κατανάλωση ενέργειας
- Μηνιαία κατανάλωση ενέργειας καθημερινών και σαββατοκύριακων
- Κατανάλωση ενέργειας εαρινού και χειμερινού εξαμήνου
- Μέση μηνιαία κατανάλωση ενέργειας και μέση θερμοκρασία
- Κατανάλωση ενέργειας τους θερμούς, ψυχρούς και ενδιάμεσους μήνες και μέση θερμοκρασία

Για κάθε περίοδο υπολογίστηκε:

- Κατανάλωση ενέργειας
- Κατανάλωση ενέργειας καθημερινών και σαββατοκύριακων
- Κατανάλωση ενέργειας εργάσιμων και μη εργάσιμων ωρών και μέση θερμοκρασία

Για κάθε μήνα υπολογίστηκε:

- Κατανάλωση ενέργειας και άεργου ισχύος
- Κατανάλωση ενέργειας καθημερινών και σαββατοκύριακων
- Κατανάλωση ενέργειας εργάσιμων και μη εργάσιμων ωρών και μέση θερμοκρασία

Για κάθε μέρα υπολογίστηκε:

- Κατανάλωση ενέργειας και άεργου ισχύος
- Κατανάλωση ενέργειας εργάσιμων και μη εργάσιμων ωρών και μέση θερμοκρασία
- Ωριαία κατανάλωση ισχύος
- **•** Καμπύλη φορτίου

# <span id="page-12-1"></span>**1.3 Οργάνωση κειμένου**

Στην Ενότητα 2 γίνεται η ανάλυση των απαιτήσεων του συστήματος. Στην ενότητα 3 περιγράφεται η σχεδίαση του συστήματος. Η περιγραφή της υλοποίησης του συστήματος

γίνεται στην Ενότητα 4. Η ενότητα 5 αναλύει ένα σενάριο λειτουργίας του συστήματος. Στην Ενότητα 6 υπάρχει ο επίλογος. Τέλος, στην Ενότητα 7 δίνεται η βιβλιογραφία.

# <span id="page-13-0"></span>**1.4 Σχετικές εργασίες**

Στην ενότητα αυτή παρουσιάζεται κάποιες αντιπροσωπευτικές ερευνητικές εργασίες και εφαρμογές, σχετικές με το θέμα της παρούσας εργασίας, δηλαδή την παρακολούθηση της ηλεκτρικής κατανάλωσης κτιρίων.

### <span id="page-13-1"></span>**1.4.1 ECOIS**

Η παρακάτω ερευνητική εργασία[4] αναφέρεται σε ένα διαδικτυακό σύστημα πληροφόρησης των κατοίκων των κτιρίων σχετικά με την κατανάλωση ενέργειας. Ο στόχος του είναι η μείωση της ενεργειακής κατανάλωσης.

Η ομάδα εγκατέστησε το σύστημα, με όνομα Energy Consumption Information System (ECOIS), σε δέκα κατοικίες στην πόλη Οσάκα της Ιαπωνίας. Στο Σχήμα 1.4.1.1 φαίνεται το γραφικό περιβάλλον του συστήματος ECOIS.

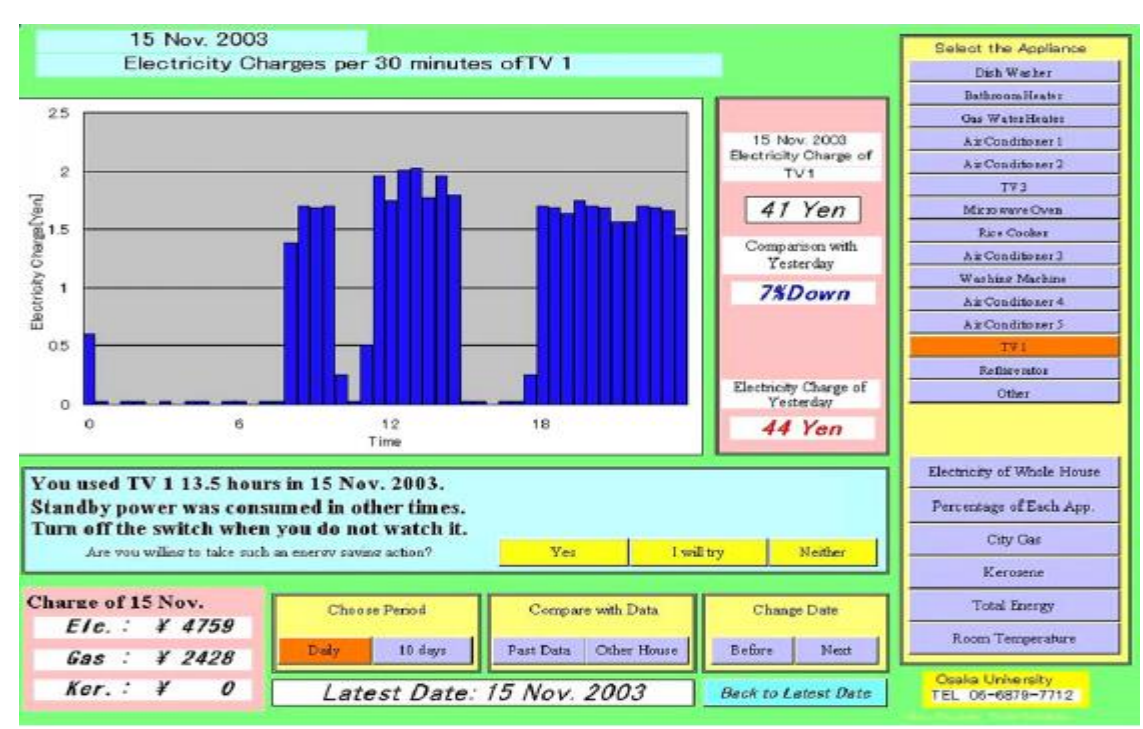

*Σχήμα 1.4.1.1 – Γραφικό περιβάλλον ECOIS*

Στο Σχήμα 1.4.1.2 φαίνεται η ενεργειακή κατανάλωση των δέκα αυτών κατοικιών 28 εργάσιμες ημέρες πριν (Period I) και 28 εργάσιμες ημέρες μετά (Period II) την εγκατάσταση

του συστήματος. Οι μέσες θερμοκρασίες των δύο περιόδων ήταν περίπου ίδιες, 5.1°C και 6°C αντίστοιχα.

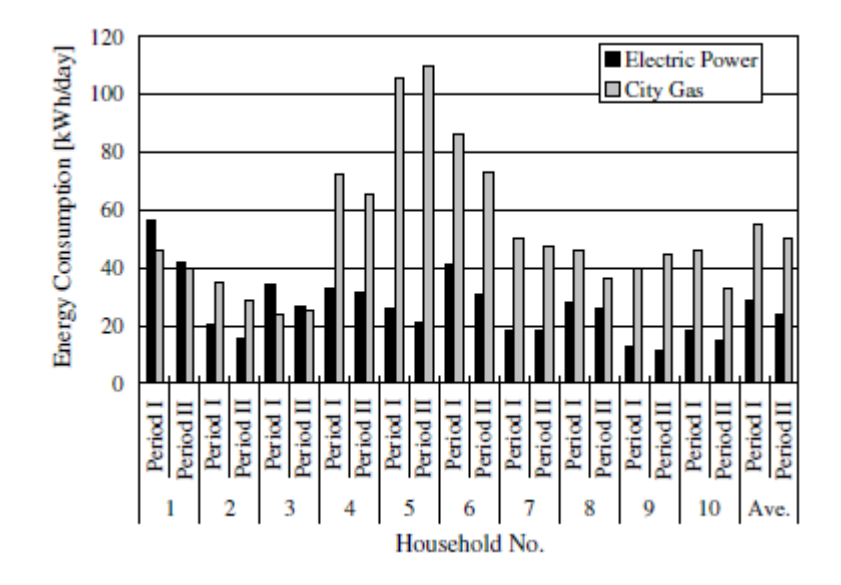

*Σχήμα 1.4.1.2 – Κατανάλωση ενέργειας κατοικιών*

Συγκρίσεις ανάμεσα στις δύο περιόδους έδειξαν ότι η ενεργειακή κατανάλωση των κατοικιών μειώθηκε κατά περίπου 18%. Άρα, η εγκατάσταση του ECOIS επηρέασε κατά ένα σημαντικό βαθμό τους κατοίκους σχετικά με την εξοικονόμηση ενέργειας.

#### <span id="page-14-0"></span>**1.4.2 Intelen**

Οι υπηρεσίες της εν λόγω εταιρίας[5] είναι κατάλληλες για επιχειρήσεις, εταιρίες ή και χρήστες που επιθυμούν να αναλύσουν και να κατανοήσουν σε πραγματικό χρόνο το ενεργειακό τους κόστος.

Χρησιμοποιεί έξυπνους μετρητές που συνδέονται στο διαδίκτυο και αναλύουν σε πραγματικό χρόνο τις καταναλώσεις ενέργειας κτιρίων. Παράλληλα παρέχει υπηρεσίες εξοικονόμησης και διαχείρισης του ενεργειακού κόστους.

Μέσω της εφαρμογής για την παρακολούθηση των κτιρίων που προσφέρει η εταιρεία, ο κάθε χρήστης μπορεί να παρακολουθεί τις ηλεκτρικές μετρήσεις κατά την διάρκεια της ημέρας, ενώ εύκολος είναι ο εντοπισμός περιόδων ταυτόχρονης και έντονης καταναλωτικής ζήτησης καθώς και περιόδων υψηλής ζήτησης εντός κάθε περιόδου χρέωσης. Ακόμα, ο χρήστης έχει τη δυνατότητα να παρακολουθήσει σε πραγματικό χρόνο την εξέλιξη της εξοικονόμησης ενέργειας και να θέσει στόχους για αυτήν. Επίσης, μέσω ειδοποιήσεων, ο χρήστης μπορεί να ενημερωθεί για διάφορα συμβάντα, όπως για παράδειγμα αν η βέλτιστη ημερήσια κατανάλωση έχει ξεπεραστεί. Επιπλέον, το εργαλείο παρέχει τη δυνατότητα της παρακολούθησης των λογαριασμών, από μήνα σε μήνα, για την καλύτερη κατανόηση των χρεώσεων, ενώ παράλληλα ο χρήστης μπορεί να εξοικονομήσει

χρήματα μέσω ενός αλγόριθμου πρόβλεψης. Τέλος, υπάρχει η δυνατότητα σύγκρισης εξοικονόμησης και κατανάλωσης ενέργειας με άλλους χρήστες.

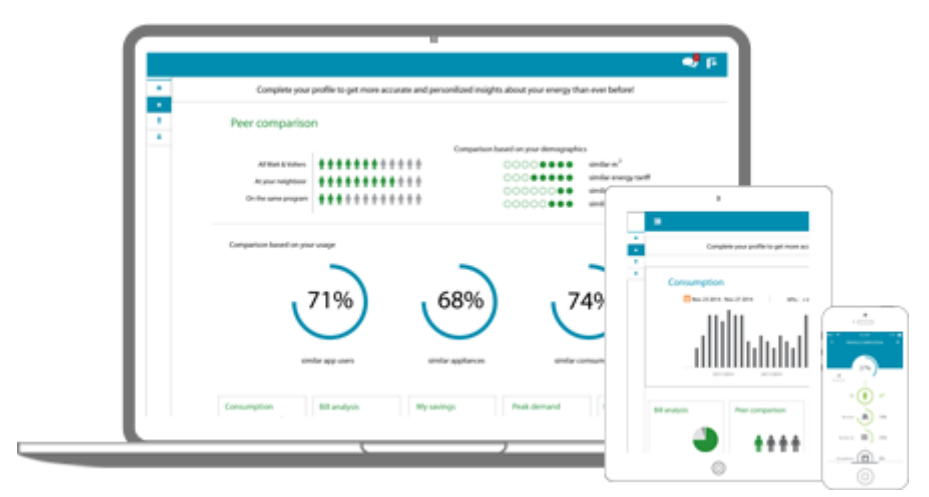

*Σχήμα 1.4.2 – Η πλατφόρμα παρακολούθησης των κτιρίων της Intelen*

#### <span id="page-15-0"></span>**1.4.3 Wattvision**

Η εφαρμογή της εταιρίας[6] προσφέρει στο χρήστη τη δυνατότητα να παρακολουθεί και να απεικονίζει τα ζωντανά, αλλά και τα παλαιότερα, δεδομένα ενεργειακής χρήσης. Ειδοποιεί και ενημερώνει τον χρήστη, του στέλνει σε τακτικά χρονικά διαστήματα email και τον βοηθάει να κατανοήσει, να συγκρίνει και να μοιραστεί τα δεδομένα του.

Χρησιμοποιεί διάφορους τύπους αισθητήρων για τη συλλογή των δεδομένων και τα αποστέλλει στο site της εταιρίας.

Συγκεκριμένα, δίνει τη δυνατότητα στο χρήστη να επιβλέπει σε ζωντανό χρόνο την ενεργειακή του κατανάλωση, η οποία ενημερώνεται κάθε 10 δευτερόλεπτα, να δημιουργεί τους δικούς του λογαριασμούς ενέργειας και να ορίσει προσαρμοσμένες περιόδους τιμολόγησης. Ακόμα, του δίνεται η δυνατότητα να παρατηρεί τα εβδομαδιαία δεδομένα του και να βλέπει τις ημέρες με την περισσότερη και τη λιγότερη κατανάλωση μέσω ενός heat-map, αλλά και να παρακολουθεί την μηνιαία κατανάλωσή του. Τέλος, μπορεί να συγκρίνει την ενεργειακή χρήση της συγκεκριμένης ημέρας με μία άλλη, τόσο σε kiloWatthours, όσο και σε watt.

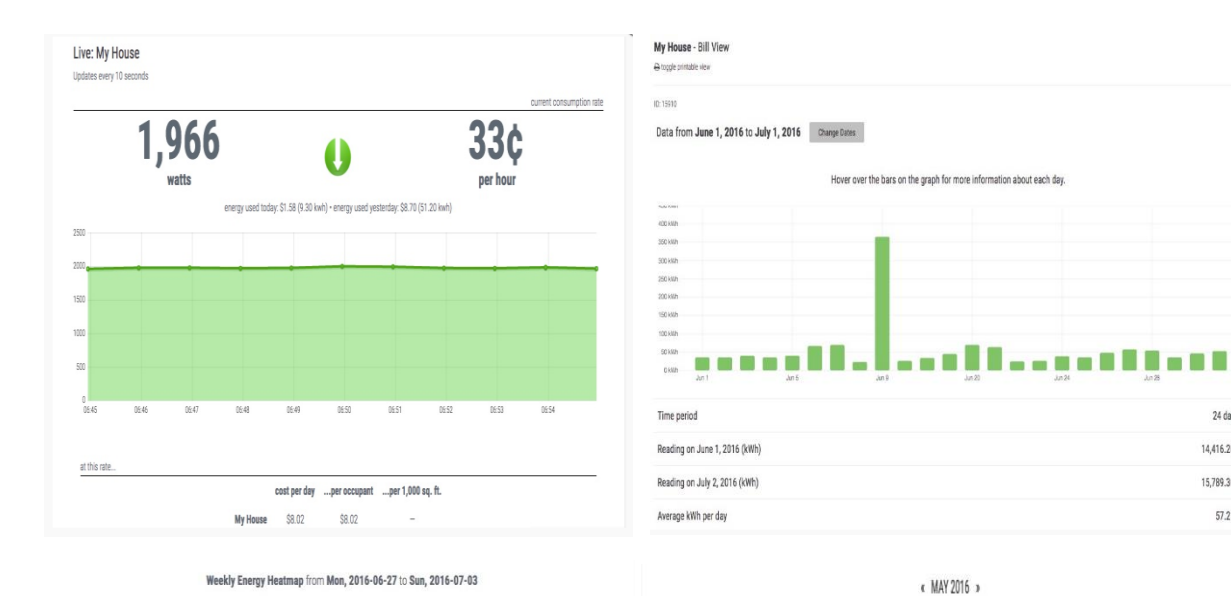

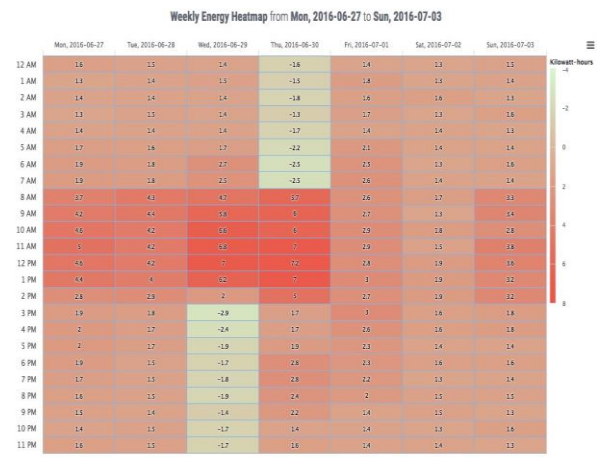

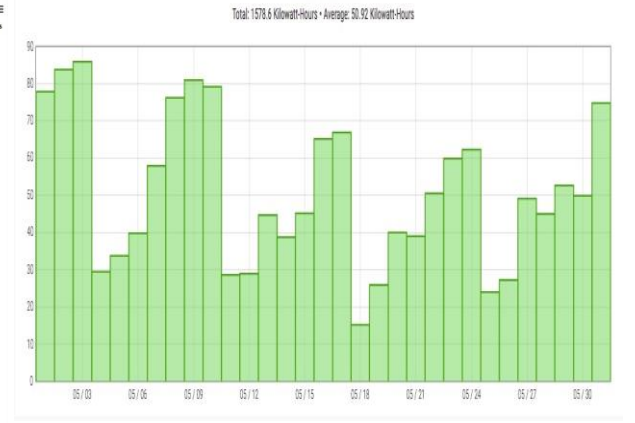

24 days

14,416.200

15,789.300

57.213

K THURSDAY, JUL 21, 2016

-10.10 KILOWATT-HOURS - \$<br>-10.10 KILOWATT-HOURS - \$<br>compare to: 39.90 kilowatt-hours - \$ (Wednesday, Jul 20, 2016)

Hourly Energy Usage in Kilowatt-hours

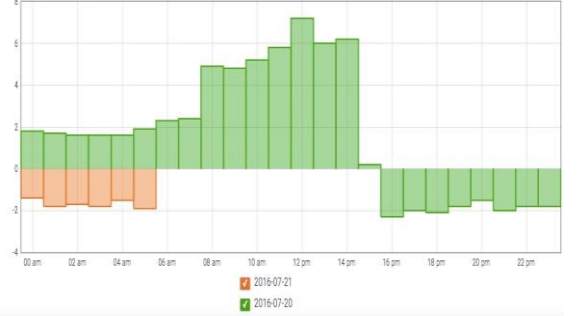

Consumption Rate in Watts View points at every: 7.5 seconds - minuti

 $(702)$ 

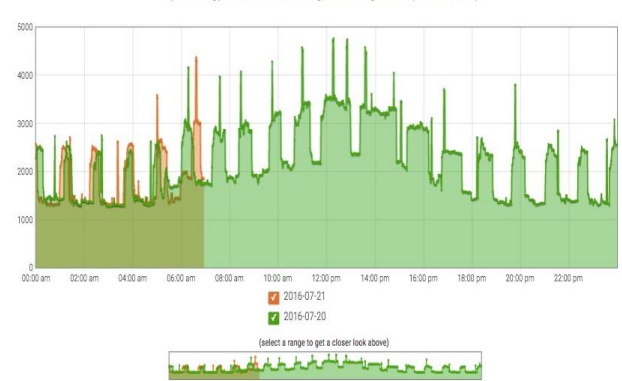

over the decired ranne or

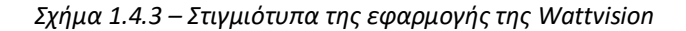

## <span id="page-17-0"></span>**1.5 Θεωρητικό υπόβαθρο**

Στην ενότητα αυτή θα παρουσιαστούν κάποιες βασικές θεωρητικές σχέσεις και έννοιες των συστημάτων ηλεκτρικής ενέργειας που θα χρησιμοποιηθούν στην περαιτέρω ανάλυση στα επόμενα κεφάλαια.

Με τον όρο σύστημα ηλεκτρικής ενέργειας (ΣΗΕ) ή σύστημα ηλεκτρικής ισχύος χαρακτηρίζεται ένα σύνολο εξοπλισμού, που αποτελείται από σταθμούς παραγωγής, υποσταθμούς ανύψωσης και υποβιβασμού τάσης, εναέριες και υπόγειες γραμμές μεταφοράς και διανομής ηλεκτρικής ενέργειας. Σκοπός του συστήματος είναι η τροφοδότηση ηλεκτρικών καταναλωτών με την απαιτούμενη ηλεκτρική ενέργεια αξιόπιστα, με υψηλά ποιοτικά χαρακτηριστικά και με χαμηλό κόστος[7].

#### <span id="page-17-1"></span>**1.5.1 Ενεργός – Άεργος ισχύς και συντελεστής ισχύος**

Ξεκινώντας από ένα μονοφασικό κυκλωματικό ισοδύναμο που προσομοιώνει κομμάτι του συστήματος ηλεκτρικής ενέργειας, θεωρούμε ότι η τάση και το ρεύμα αποδίδονται με τα παρακάτω διανύσματα[8]:

$$
V = V \angle \varphi_V^{\circ} (1.5.1.1)
$$

$$
I = I \angle \varphi_I^{\circ} (1.5.1.2)
$$

όπου, φ<sup>V</sup> η γωνία φάσης της τάσης και φ<sup>I</sup> η γωνία φάσης του ρεύματος. Η γωνία φάσης μεταξύ τάσης και ρεύματος είναι  $\varphi = \varphi_V - \varphi_I$ .

Αν I\* είναι το μιγαδικό συζυγές του I, το γινόμενο:

S = VI<sup>\*</sup> = VI  $\angle \varphi$  = VIcos $\varphi$  + jVIsin $\varphi$  = P + jQ (1.5.1.3)

λέγεται μιγαδική ισχύς (complex power). Η εξίσωση (1.5.1.3) δικαιολογεί τους όρους πραγματική και φανταστική ισχύς, που χρησιμοποιούνται παράλληλα με τους όρους ενεργός (P) και άεργος(Q) ισχύς.

Από τον ορισμό της μιγαδικής ισχύος προκύπτει ότι η ενεργός ισχύς είναι το γινόμενο της ενεργού τιμής της τάσης V επί τη συμφασική συνιστώσα του ρεύματος I<sub>p</sub>, ενώ η άεργος ισχύς είναι το γινόμενο της ενεργού τιμής της τάσης V επί την κάθετη συνιστώσα του ρεύματος Iq.

Μονάδα έκφρασης του μέτρου της μιγαδικής ισχύος (φαινόμενη ισχύς, S) είναι το Volt-Ampere (VA), της πραγματικής (ενεργού, μέσης) ισχύος είναι το Watt (W) και της φανταστικής (άεργου) ισχύος είναι το Volt-Ampere-Reactive (VAR).

Από την εξίσωση (1.5.1.3) ορίζεται ο συντελεστής ισχύος (power factor) του κυκλώματος ως ο λόγος της πραγματικής ισχύος προς τη φαινόμενη ισχύ:

$$
\cos \varphi = \text{PF} = \frac{P}{S} \,(1.5.1.4)
$$

Ο συντελεστής ισχύος εκφράζει το βαθμό κατανάλωσης άεργου ισχύος από τα φορτία. Ένα «καλό» φορτίο παρουσιάζει τιμές του συντελεστή ισχύος (cosφ) κοντά στη μονάδα (π.χ. 0,95 – 0,99), ενώ ένα «κακό» φορτίο παρουσιάζει χαμηλότερες τιμές του συντελεστή ισχύος. Στην πράξη, ο συντελεστής ισχύος υπολογίζεται για μέσα χρονικά διαστήματα, με βάση τις καταναλώσεις ενεργού και άεργου ενέργειας στα διαστήματα αυτά[9].

#### <span id="page-18-0"></span>**1.5.2 Καμπύλη φορτίου - Ενέργεια**

Ο προγραμματισμός της παραγωγής ηλεκτρικής ενέργειας σε ένα σύστημα ηλεκτρικής ενέργειας γίνεται από τις επιχειρήσεις ηλεκτρισμού, βασισμένος σε πρόβλεψη της κατανάλωσης και χρησιμοποιώντας στατιστικά στοιχεία και ειδικό λογισμικό ελαχιστοποίησης του κόστους παραγωγής. Πολύ χρήσιμο εργαλείο σε αυτή τη μελέτη αποτελούν κατάλληλες γραφικές παραστάσεις που απεικονίζουν τη χρονική μεταβολή της ζήτησης της ηλεκτρικής ισχύος στη διάρκεια ενός ορισμένου χρονικού διαστήματος. Οι καμπύλες αυτές ονομάζονται καμπύλες φορτίου[7]. Ένα παράδειγμα τέτοιας καμπύλης παρουσιάζεται στο παρακάτω σχήμα[10]:

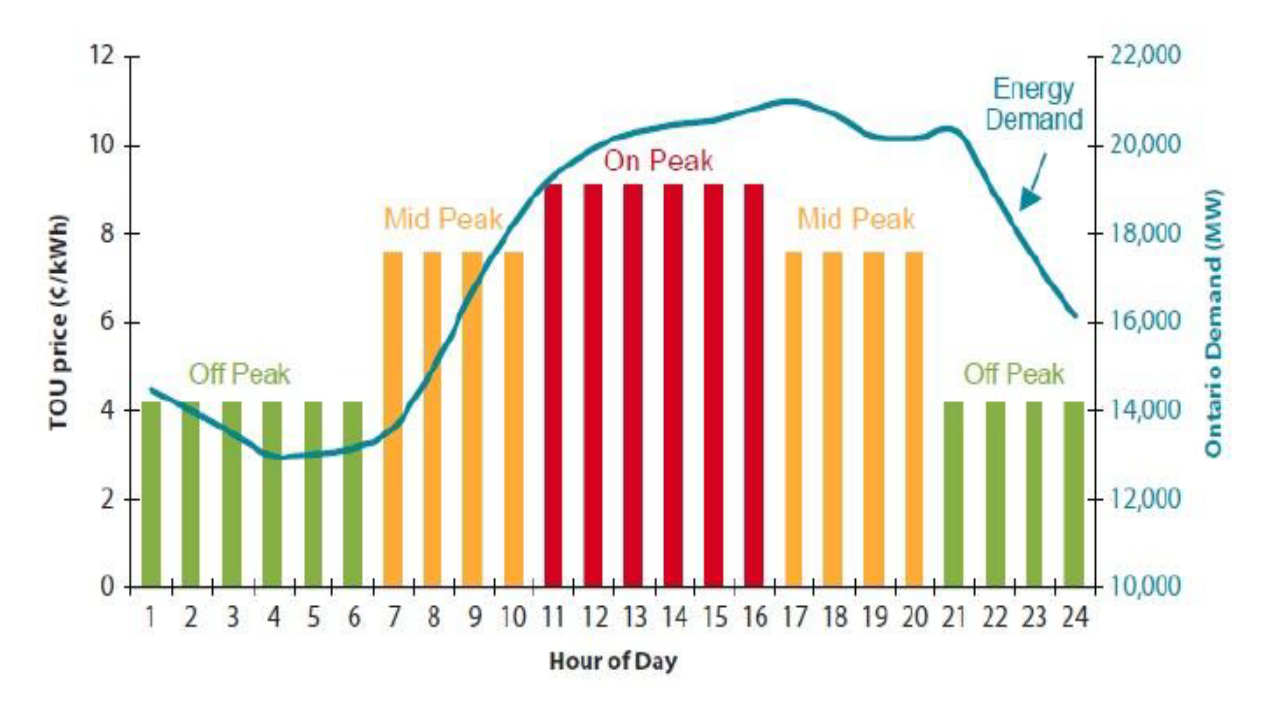

*Σχήμα 1.5.2 – Ημερήσια Καμπύλη Φορτίου*

Σε μια καμπύλη φορτίου διακρίνονται τα παρακάτω χαρακτηριστικά μεγέθη:

- P(t): Ισχύς ως συνάρτηση του χρόνου (κάθετος άξονας).
- T0: Χρόνος παράστασης (οριζόντιος άξονας).
- Pmax ή φορτίο αιχμής (peak load): Το μέγιστο φορτίο που απαιτείται.
- Pmin ή φορτίο βάσης (base load): Το ελάχιστο φορτίο που απαιτείται.
- $\bullet \quad \mathsf{W} = \int_0^{T\mathsf{0}} P\; dt$  (εμβαδόν καμπύλης): Η ενέργεια που απαιτείται.

Μονάδα έκφρασης της ενέργειας είναι το kiloWatt-hour (kWh).

Η καμπύλη φορτίου είναι χρήσιμη στον υπολογισμό του κόστους παραγωγής, βοηθάει στην επιλογή της χωρητικότητας ενός σταθμού παραγωγής ενέργειας και χρησιμεύει στην επιλογή των πιο οικονομικών μεγεθών από τις διάφορες μονάδες παραγωγής. Επίσης, με βάση αυτήν αποφασίζονται τα χρονοδιαγράμματα λειτουργίας του σταθμού παραγωγής ενέργειας, δηλαδή η ακολουθία με την οποία πρέπει να λειτουργούν οι διάφορες μονάδες παραγωγής[11].

# <span id="page-20-0"></span>**2. Ανάλυση απαιτήσεων συστήματος**

Στην ενότητα αυτή θα γίνει η περιγραφή της αρχιτεκτονικής του συστήματος και θα γίνει η ανάλυση απαιτήσεων για τις λειτουργίες του.

# <span id="page-20-1"></span>**2.1 Αρχιτεκτονική**

Το σύστημα αποτελείται από πέντε κομμάτια (υποσυστήματα):

- 1. Τη σύνδεση με τη βάση δεδομένων του Πολυτεχνείου Κρήτης.
- 2. Την επεξεργασία των δεδομένων.
- 3. Την δημιουργία γραφημάτων.
- 4. Την εξαγωγή στοιχείων σε μορφή PDF.
- 5. Το γραφικό περιβάλλον.

Παρακάτω φαίνεται ένα γενικό σχήμα που δείχνει τα υποσυστήματα και πώς αυτά συνδέονται μεταξύ τους:

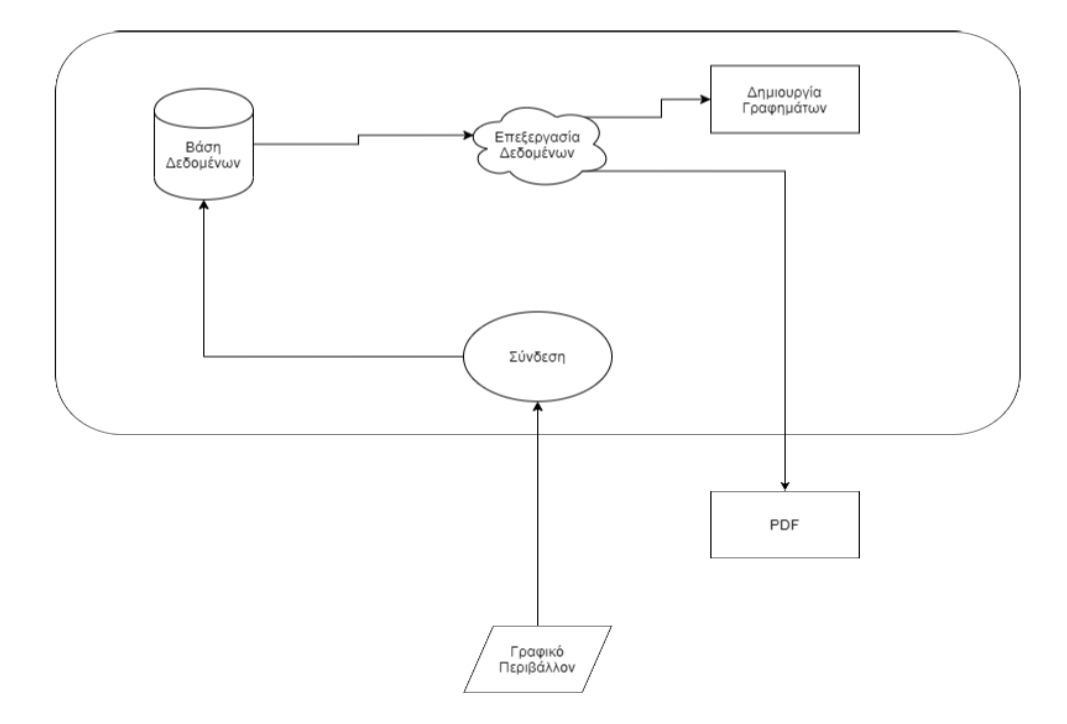

*Σχήμα 2.1 – Σύνδεση υποσυστημάτων*

## <span id="page-21-0"></span>**2.2 Περιγραφή λειτουργιών**

#### <span id="page-21-1"></span>**2.2.1 Σύνδεση με βάση δεδομένων**

Οι Υπηρεσίες του Πολυτεχνείου Κρήτης, σε συνεργασία με την Επιτροπή Περιβάλλοντος, έχουν σχεδιάσει ένα σύστημα παρακολούθησης και ενεργειακής καταγραφής σε επίπεδο Πολυτεχνειούπολης. Το εν λόγω σύστημα βοηθάει στη λεπτομερή καταγραφή της οποιασδήποτε ενεργειακής σπατάλης και αποτελεί ένα πολύ χρήσιμο εργαλείο για τη διαχείριση των κτιρίων και των συστημάτων υποστήριξης από την Τεχνική Υπηρεσία[12].

Το σύστημά μας συνδέεται στη βάση δεδομένων όπου υπάρχουν τα πηγαία δεδομένα κατανάλωσης ενέργειας της Πολυτεχνειούπολης. Τα δεδομένα αυτά συμπληρώνονται κάθε Δευτέρα με τα δεδομένα της προηγούμενης εβδομάδας.

Σημειώνεται ότι στην παραπάνω βάση προσθέσαμε τα μετεωρολογικά δεδομένα που μας δόθηκαν από το Meteo, έτσι ώστε να βγάλουμε καλύτερα συμπεράσματα.

Η οργάνωση της παραπάνω βάσης δεδομένων περιγράφεται στην ενότητα 2.3.

#### <span id="page-21-2"></span>**2.2.2 Επεξεργασία δεδομένων**

Αφού γίνει είσοδος στη βάση δεδομένων, το σύστημα βρίσκει τα κατάλληλα δεδομένα και τα επεξεργάζεται, έτσι ώστε να χρησιμοποιηθούν στα δύο επόμενα στάδια, δηλαδή την δημιουργία γραφημάτων και την εξαγωγή σε PDF. Αυτό γίνεται επειδή δε μας χρειάζονται όλα τα δεδομένα της βάσης (π.χ. ρεύμα και τάση), αλλά κάποια συγκεκριμένα (π.χ. ισχύς), τα οποία μπορούν να προκύψουν και μετά από μετατροπές (π.χ. ενέργεια από ισχύς).

Λόγω του μεγάλου όγκου των δεδομένων της βάσης, αυτό το βήμα είναι το πιο χρονοβόρο του συστήματός μας.

#### <span id="page-21-3"></span>**2.2.3 Δημιουργία γραφημάτων**

Σε αυτό το στάδιο, δημιουργούνται τα γραφήματα που περιγράφηκαν στην Ενότητα 2.2.1. Αυτά μπορεί είναι:

#### δυναμικά διαγράμματα

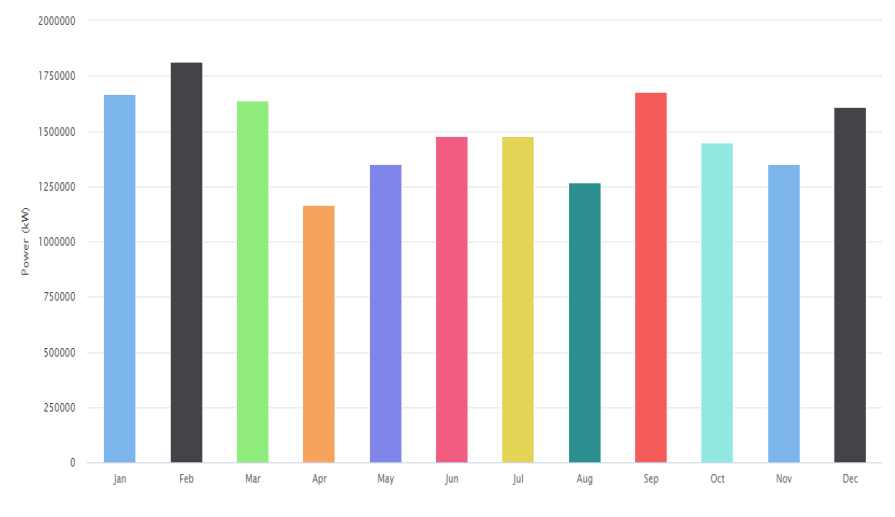

*Σχήμα 2.2.3.1 – Παράδειγμα δυναμικού διαγράμματος*

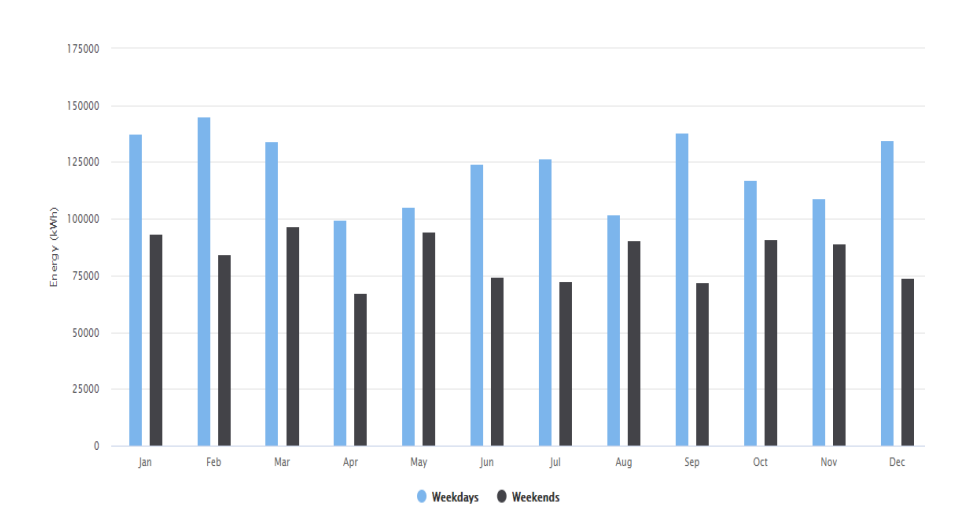

#### διαγράμματα στήλης

*Σχήμα 2.2.3.2 – Παράδειγμα διαγράμματος στήλης*

### κυκλικά διαγράμματα

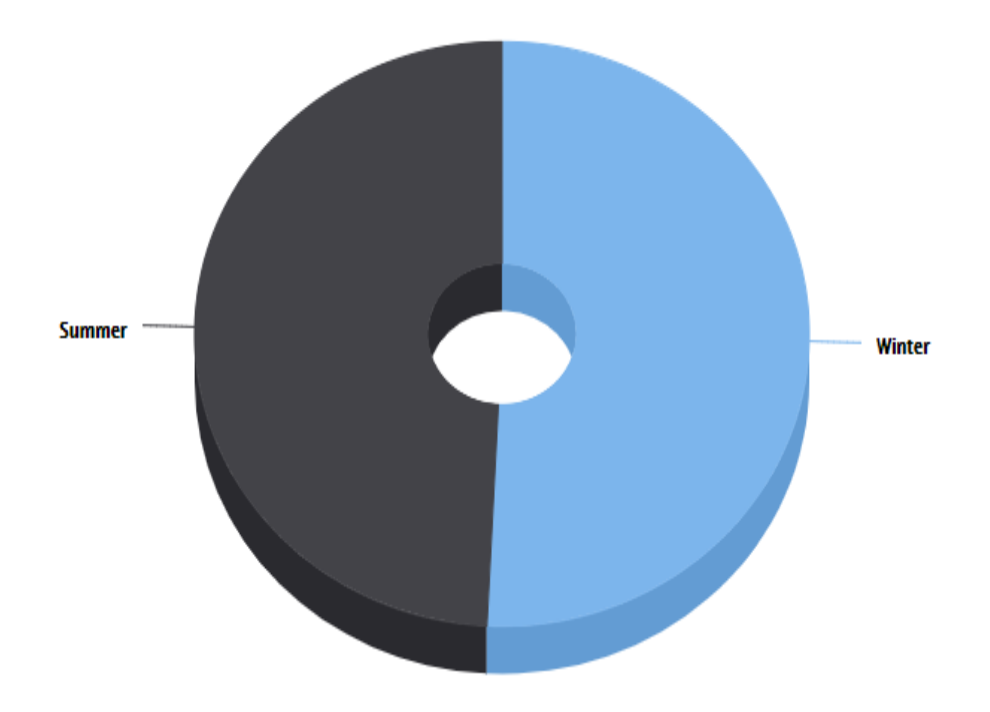

*Σχήμα 2.2.3.3 – Παράδειγμα κυκλικού διαγράμματος*

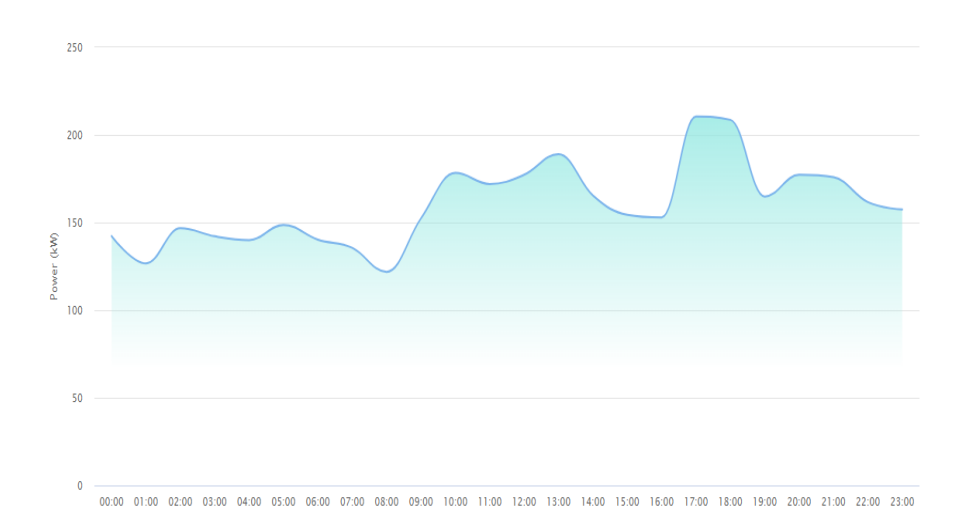

## διαγράμματα γραμμής

*Σχήμα 2.2.3.4 – Παράδειγμα διαγράμματος γραμμής*

#### συνδυαστικά διαγράμματα

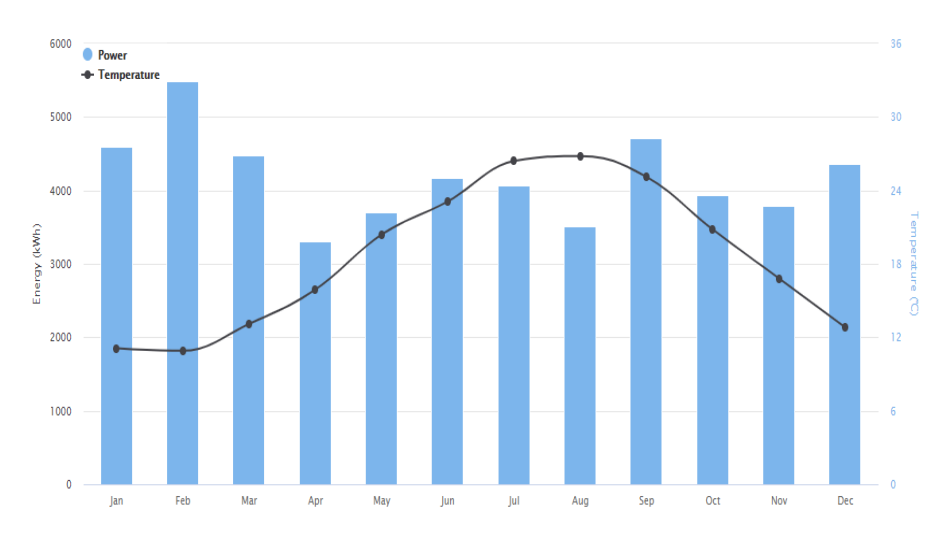

*Σχήμα 2.2.3.5 – Παράδειγμα συνδυαστικού διαγράμματος* 

#### <span id="page-24-0"></span>**2.2.4 Εξαγωγή σε PDF**

Παράλληλα με τη δημιουργία γραφημάτων, γίνεται και η καταγραφή διάφορων σημαντικών στοιχείων σε PDF, έτσι ώστε ο χρήστης να μπορεί να τα κατεβάσει και να τα μελετήσει. Ένα τέτοιο PDF φαίνεται στο παρακάτω σχήμα:

#### Technical University of Crete - Energy Report

#### Year:2015 - Host:ARXE - Device: Transformer 1

Month With the Highest Average Energy Consumption: February (5,495.03 kWh, 10.9 °C) Month With the Lowest Average Energy Consumption: April (3,313.52 kWh, 15.9 °C) Month With the Highest Average Temperature: August (26.8 °C, 1,270,730.35 kW) Month With the Lowest Average Temperature: February (10.9 °C, 1,813,300.60 kW) Day With the Highest Power Consumption: Thu, 19 February (99, 198.66 kW, 5.8 °C) Day With the Lowest Power Consumption: Thu,01 January (25,262.09 kW, 7.6 °C)

*Σχήμα 2.2.4 – Παράδειγμα PDF*

#### <span id="page-25-0"></span>**2.2.5 Γραφικό περιβάλλον**

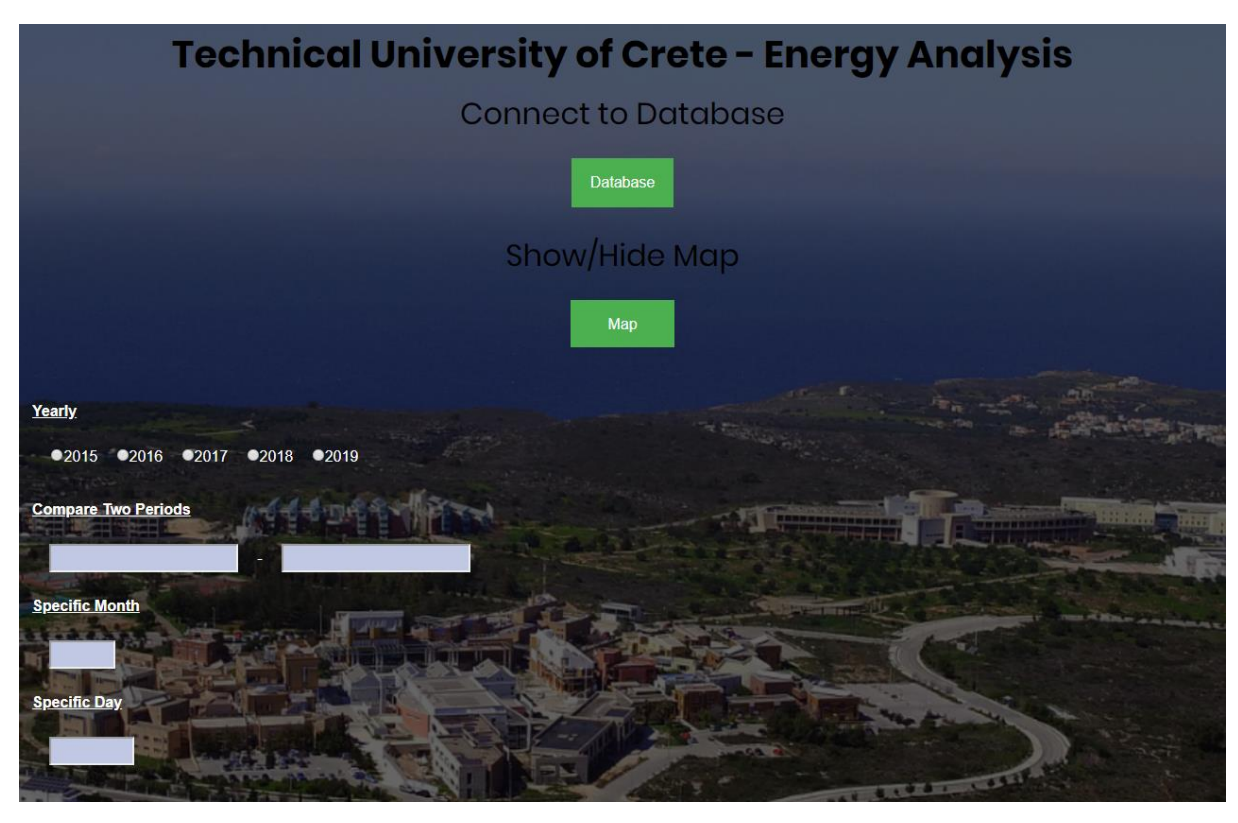

Είναι η οθόνη που βλέπει ο χρήστης, η οποία περιλαμβάνει όλες τις διαθέσιμες επιλογές που έχει. Αυτές φαίνονται στο παρακάτω σχήμα:

*Σχήμα 2.2.5.1 – Γραφικό περιβάλλον της εφαρμογής μας*

Με την επιλογή "Database", ανοίγει μία φόρμα (Σχήμα 2.2.5.2), την οποία συμπληρώνει ο χρήστης με τα στοιχεία της βάσης του, έτσι ώστε να συνδεθεί το εργαλείο με αυτήν:

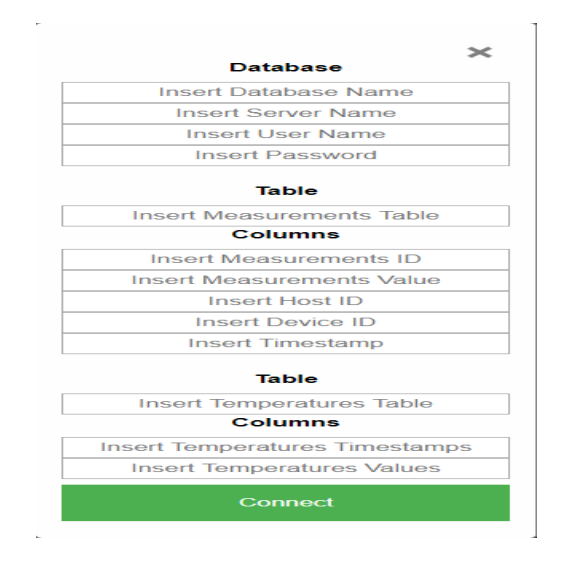

26 *Σχήμα 2.2.5.2 – Σύνδεση σε βάση*

Το εργαλείο έχει τέσσερις δυνατές επιλογές:

- Την εμφάνιση γραφημάτων για κάποιο έτος (2015-2019).
- Την εμφάνιση γραφημάτων για τη σύγκριση δύο περιόδων.
- Την εμφάνιση γραφημάτων για ένα συγκεκριμένο μήνα.
- Την εμφάνιση γραφημάτων για μία συγκεκριμένη ημέρα.

Στην πρώτη επιλογή (Σχήμα 2.2.5.3) ο χρήστης επιλέγει το έτος που επιθυμεί:

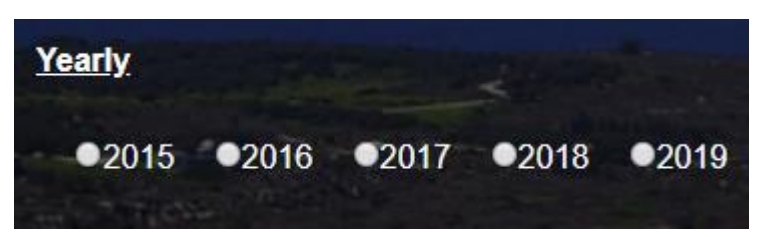

*Σχήμα 2.2.5.3 – Πρώτη επιλογή εργαλείου*

Στη δεύτερη επιλογή (Σχήμα 2.2.5.4) ο χρήστης επιλέγει τις δύο περιόδους που επιθυμεί να συγκρίνει:

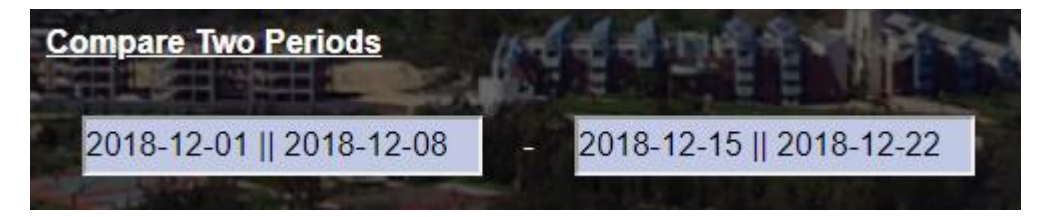

*Σχήμα 2.2.5.4 – Δεύτερη επιλογή εργαλείου*

Στην τρίτη επιλογή (Σχήμα 2.2.5.5) ο χρήστης επιλέγει το μήνα που επιθυμεί:

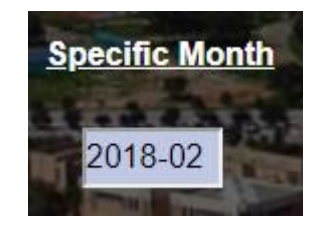

*Σχήμα 2.2.5.5 – Τρίτη επιλογή εργαλείου*

Στην τέταρτη επιλογή (Σχήμα 2.2.5.6) ο χρήστης επιλέγει την ημέρα που επιθυμεί:

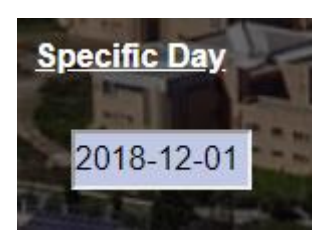

*Σχήμα 2.2.5.6 – Τέταρτη επιλογή εργαλείου*

Όταν ο χρήστης έχει κάνει μία από τις παραπάνω επιλογές, μπορεί να πατήσει το κουμπί "Map", για να εμφανιστεί ο χάρτης με τα hosts και τα devices (περιγράφονται στην ενότητα 2.3). Ακόμα, όταν τοποθετεί το ποντίκι πάνω από κάθε host, εμφανίζεται υπόδειγμα που αναφέρει σε ποια κτίρια αντιστοιχεί το κάθε device του (Σχήμα 2.2.5.7):

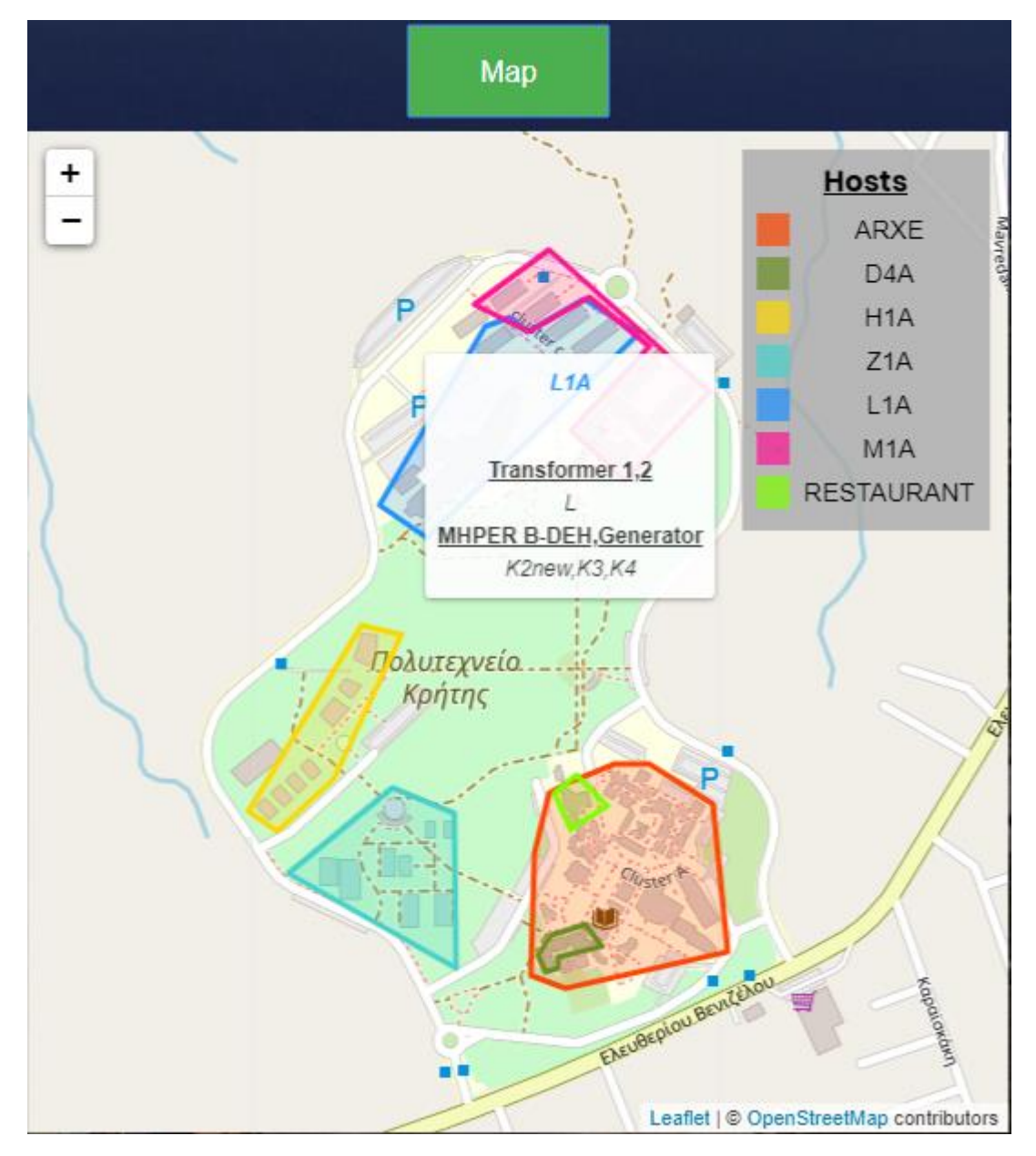

*Σχήμα 2.2.5.7 – Παράδειγμα υπόδειξης*

Μετά την κάθε επιλογή του χρήστη, φορτώνει μία νέα σελίδα με τα ανάλογα αποτελέσματα (Σχήμα 2.2.5.8):

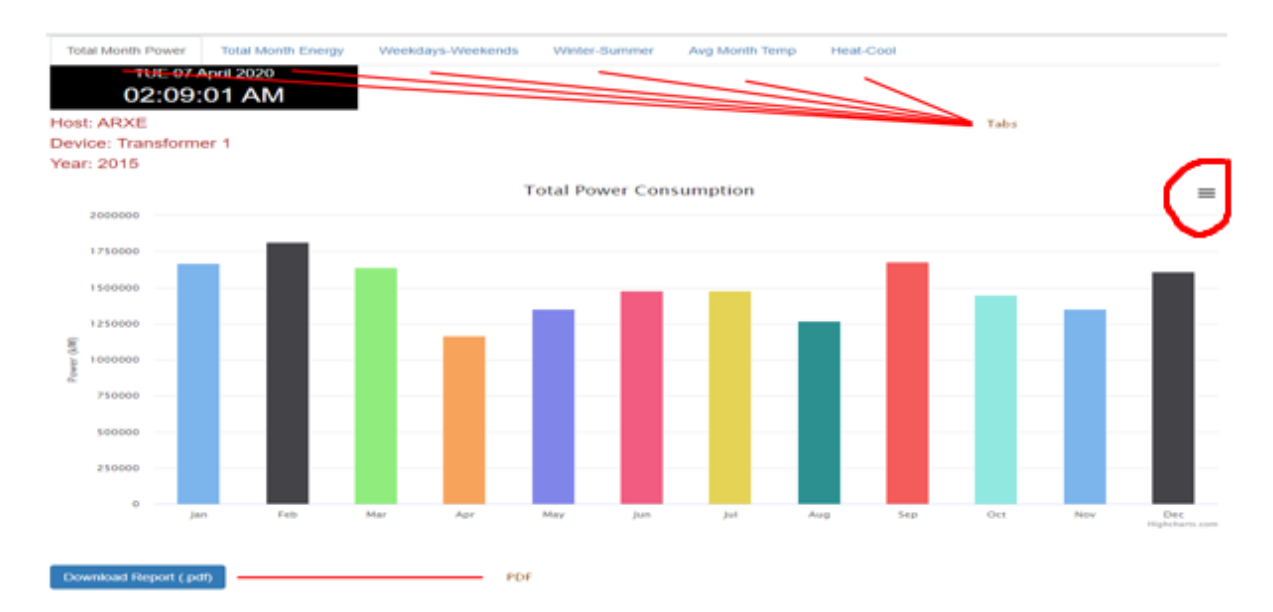

*Σχήμα 2.2.5.8 – Παράδειγμα αποτελέσματος επιλογής χρήστη*

Όπως φαίνεται, ο χρήστης μπορεί να επιλέξει για προβολή διαφορετικές καρτέλες (tabs). Ακόμα, μπορεί να επιλέξει να κατεβάσει το PDF με τα διάφορα στοιχεία. Τέλος, για μια λίστα από επιλογές, ο χρήστης μπορεί να πατήσει το κουμπί(≡)(Σχήμα 2.2.5.9):

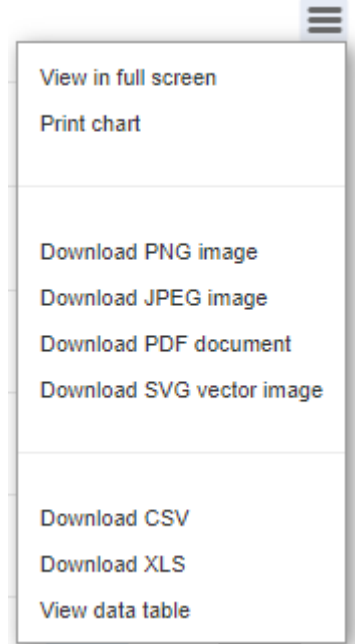

*Σχήμα 2.2.5.9 – Λίστα με διαθέσιμες επιλογές*

# <span id="page-29-0"></span>**2.3 Μοντέλο οντοτήτων-συσχετίσεων**

Τα κτίρια του Πολυτεχνείου Κρήτης κατηγοριοποιούνται όπως φαίνεται στο παρακάτω σχήμα[13]:

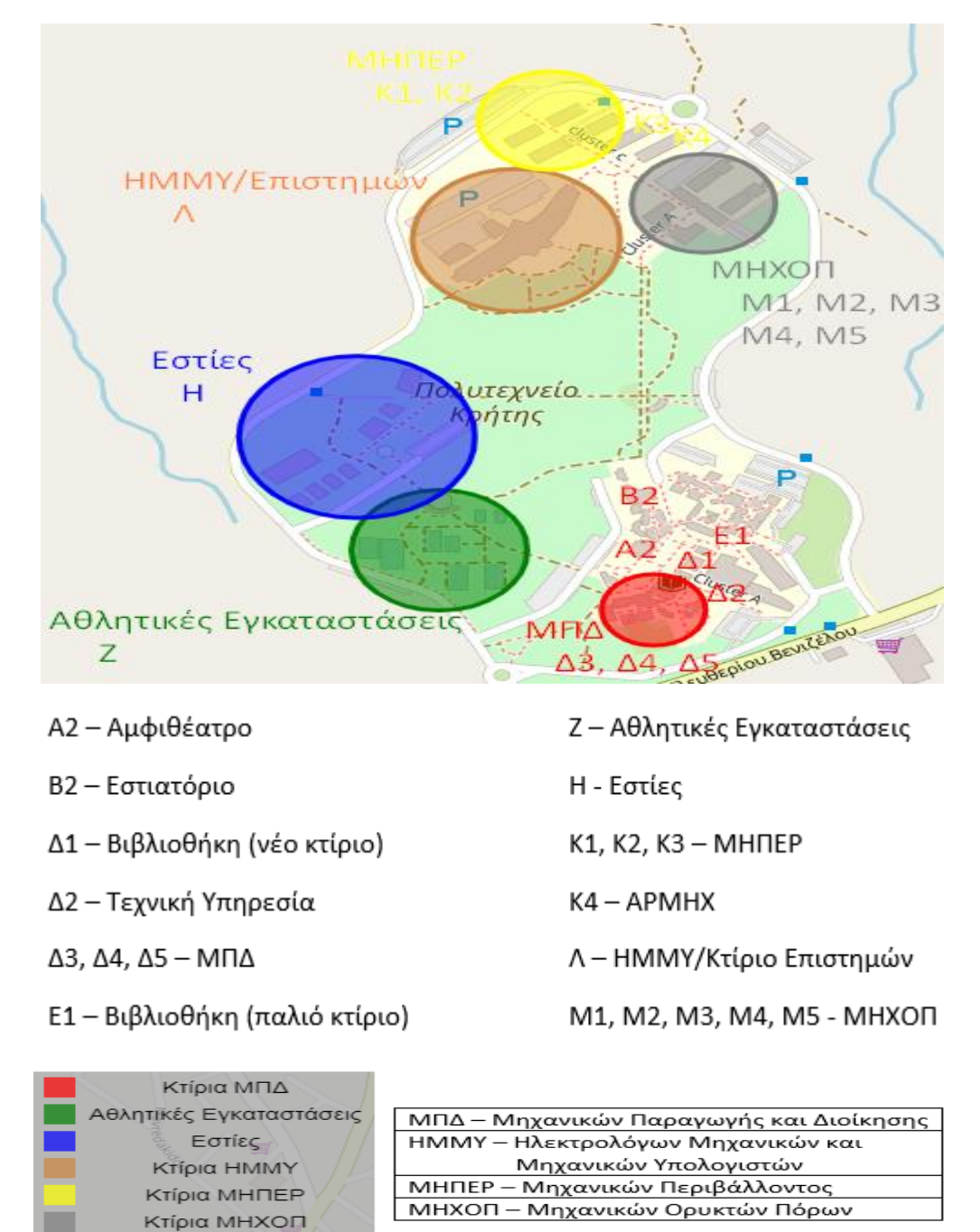

*Σχήμα 2.3.1 – Κατηγοριοποίηση κτιρίων Πολυτεχνείου Κρήτης*

Στη βάση δεδομένων έχουν την μορφή < device.host >, όπως φαίνεται στο παρακάτω σχήμα:

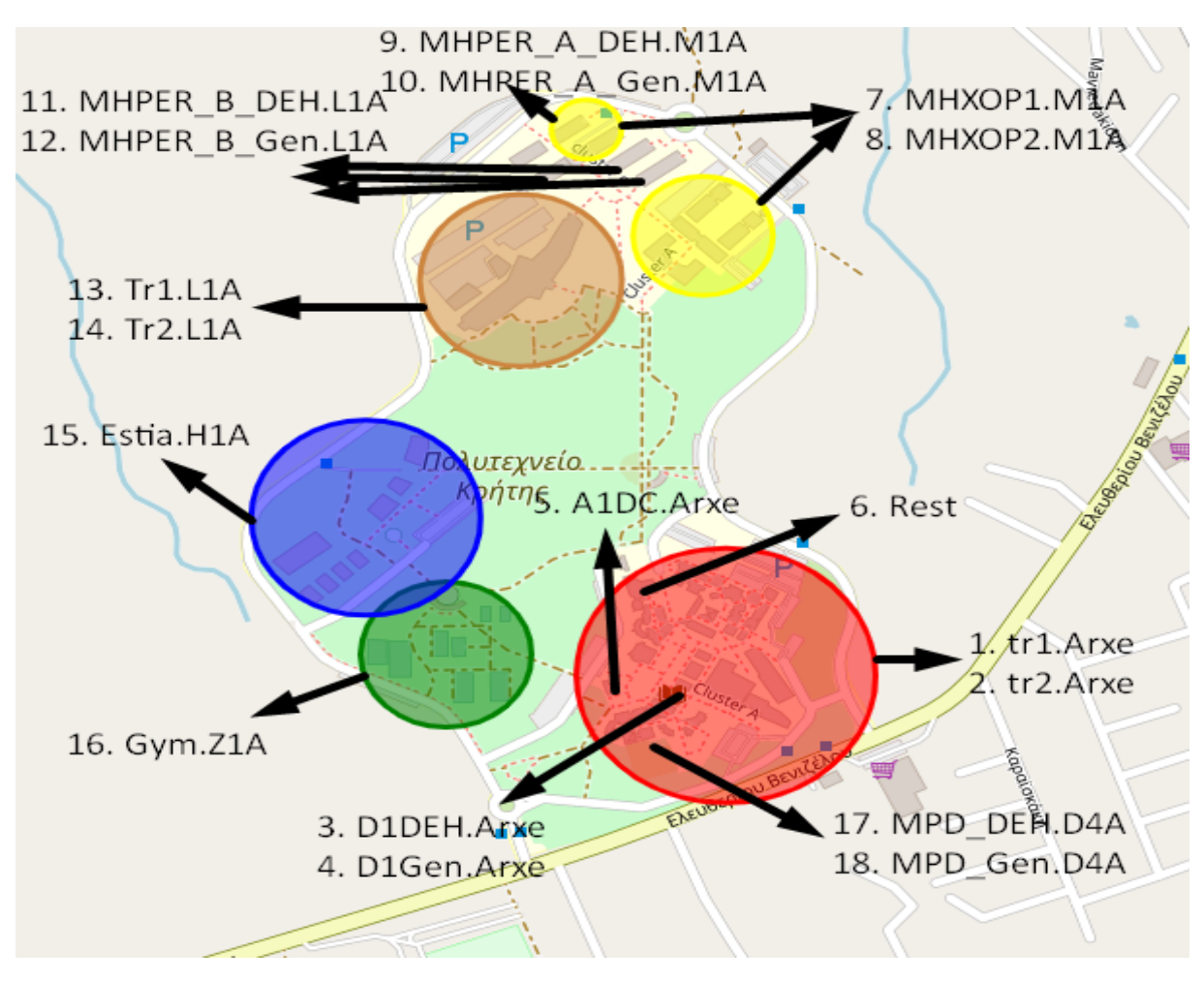

*Σχήμα 2.3.2 – Τα κτίρια του Πολυτεχνείου Κρήτης στη βάση δεδομένων*

Αναλυτικά, τα hosts, τα devices και τα κτίρια που περιλαμβάνουν είναι:

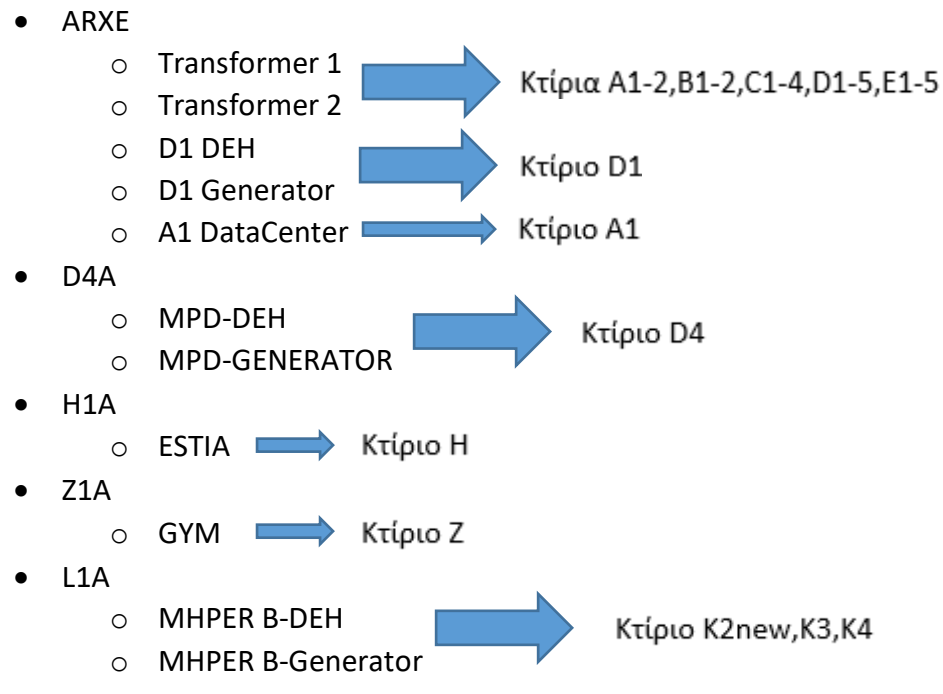

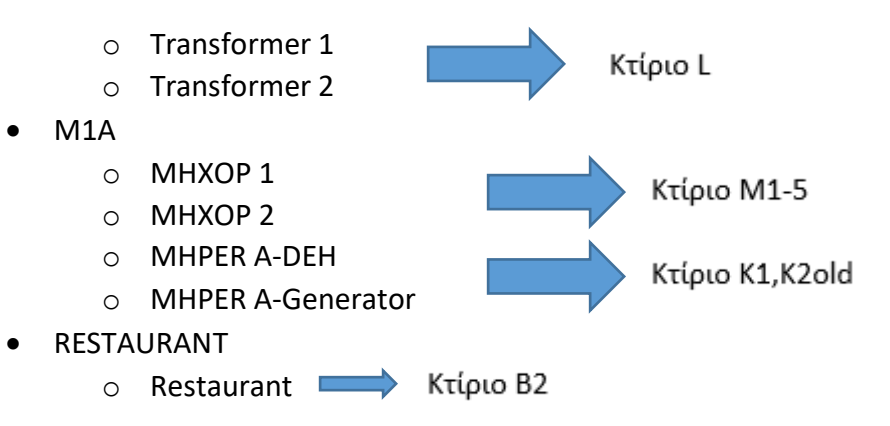

Το μοντέλο οντοτήτων-συσχετίσεων (ER) της βάσης δεδομένων φαίνεται στο παρακάτω σχήμα:

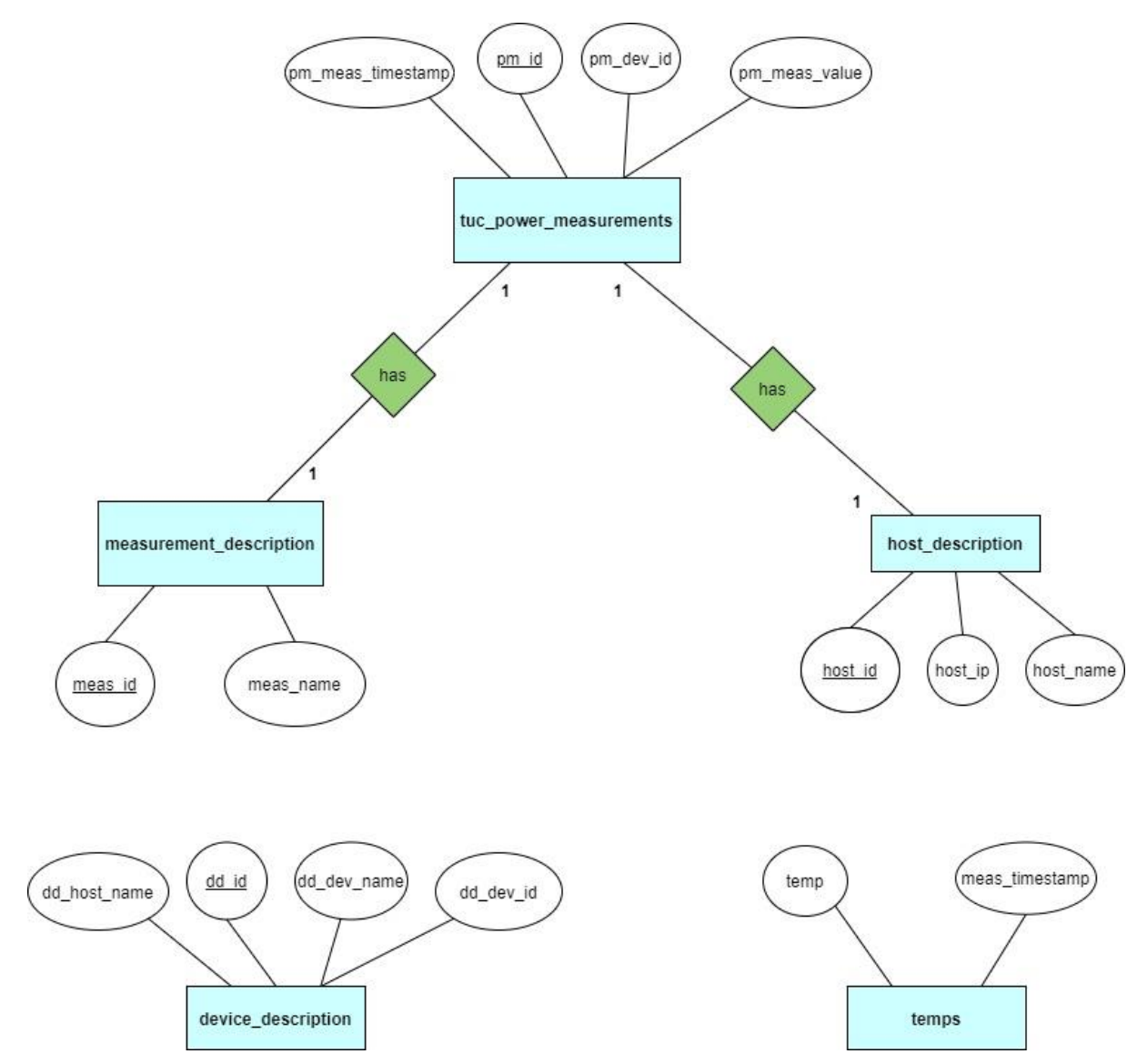

*Σχήμα 2.3.3 – ER της βάσης δεδομένων*

# <span id="page-32-0"></span>**3. Σχεδίαση συστήματος**

Στην ενότητα αυτή θα γίνει η περιγραφή της σχεδίασης του συστήματος.

# <span id="page-32-1"></span>**3.1 Αρχιτεκτονική**

Παρακάτω παρουσιάζονται συνοπτικά τα επιμέρους κομμάτια από τα οποία έχει κτιστεί ο κώδικάς μας:

- αρχείο main.php: Περιέχει κώδικα σε JavaScript και HTML για τη δημιουργία του γραφικού περιβάλλοντος του εργαλείου.
- αρχείο connect to db.php: Περιέχει κώδικα σε PHP για τη σύνδεση του εργαλείου με τη βάση δεδομένων.
- αρχεία queries\_\*.php: Είναι τέσσερα αρχεία, ένα για κάθε κατηγορία (year, periods, month, day). Περιέχουν κώδικα σε PHP για τη εξαγωγή των κατάλληλων δεδομένων από τη βάση.
- αρχεία graphs\_\*.php: Είναι τέσσερα αρχεία, ένα για κάθε κατηγορία (year, periods, month, day). Περιέχουν κώδικα σε JavaScript, PHP και HTML για τη δημιουργία της σελίδας με τα γραφήματα.
- αρχεία pdf\_\*.php: Είναι τέσσερα αρχεία, ένα για κάθε κατηγορία (year, periods, month, day). Περιέχουν κώδικα σε PHP για τη δημιουργία των PDF.
- αρχείο checkInput.php: Περιέχει κώδικα σε PHP για τον έλεγχο των στοιχείων της βάσης που εισάγει ο χρήστης.
- αρχείο sessions.php: Περιέχει κώδικα σε PHP για την μεταφορά των στοιχείων της βάσης που εισάγει ο χρήστης στα κατάλληλα αρχεία.

Στη συνέχεια, παρουσιάζεται ένα απλό block diagram, όπου φαίνονται οι συνδέσεις μεταξύ των αρχείων (Σχήμα 3.1):

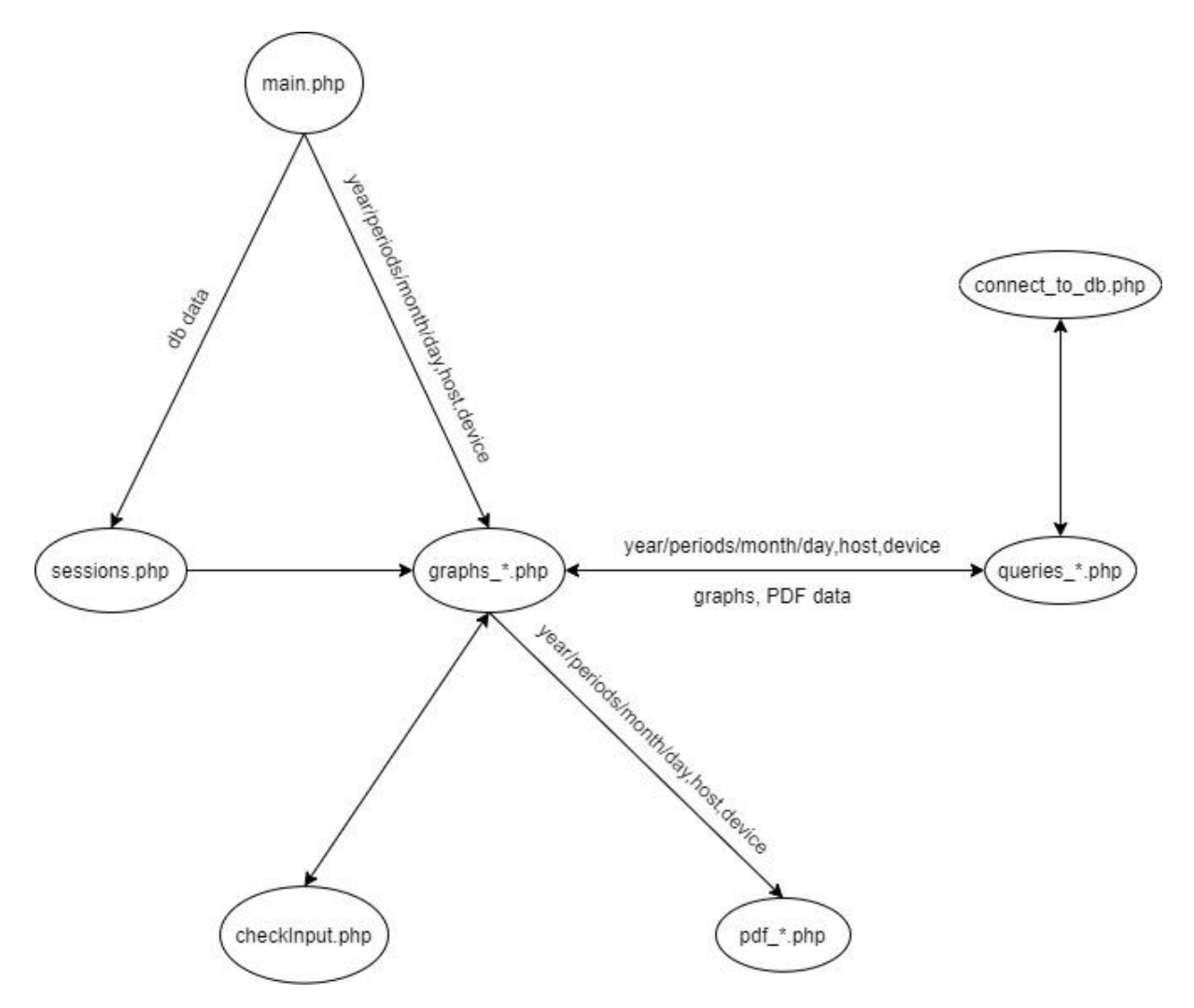

*Σχήμα 3.1 – block diagram αρχείων*

# <span id="page-33-0"></span>**3.2 Περιγραφή αρχείων**

### <span id="page-33-1"></span>**3.2.1 main.php**

Με αυτό το αρχείο υλοποιείται το γραφικό περιβάλλον του εργαλείου. Δέχεται δηλαδή της επιλογές/εισαγωγές του χρήστη και τις προωθεί ανάλογα στα αρχεία.

#### <span id="page-33-2"></span>**3.2.2 sessions.php**

Είναι ένα βοηθητικό αρχείο το οποίο μεταφέρει τα στοιχεία της βάσης που εισάγει ο χρήστης στα κατάλληλα αρχεία.

#### <span id="page-34-0"></span>**3.2.3 graphs\_\*.php**

Με αυτό το αρχείο υλοποιείται η νέα σελίδα που εμφανίζεται στο χρήστη και περιέχει όλα τα αποτελέσματα των επιλογών του (γραφήματα, PDF). Δέχεται τα κατάλληλα δεδομένα από τα αρχεία main.php και sessions.php.

#### <span id="page-34-1"></span>**3.2.4 checkInput.php**

Σε αυτό το αρχείο γίνεται ο έλεγχος των στοιχείων της βάσης που εισάγει ο χρήστης. Δέχεται τα κατάλληλα δεδομένα από τα αρχεία graphs.php.

#### <span id="page-34-2"></span>**3.2.5 queries\_\*.php**

Με αυτό το αρχείο θέτονται τα κατάλληλα queries (ερωτήματα) στη βάση δεδομένων και επεξεργάζονται κατάλληλα, έτσι ώστε να προκύψουν τα αποτελέσματα (γραφήματα, PDF) του αρχείου graphs\_\*.php. Δέχεται τα κατάλληλα δεδομένα από το αρχείο graphs \*.php, καθώς και από το αρχείο connect to db.php.

#### <span id="page-34-3"></span>**3.2.6 pdf\_\*.php**

Με αυτό το αρχείο υλοποιούνται τα PDF, έτσι ώστε ο χρήστης να μπορεί να τα κατεβάσει από το αρχείο graphs\_\*.php. Δέχεται τα κατάλληλα δεδομένα από το αρχείο graphs \*.php, τα οποία προέκυψαν από το αρχείο queries \*.php.

#### <span id="page-34-4"></span>**3.2.7 connect\_to\_db.php**

Με αυτό το αρχείο υλοποιείται η σύνδεση του εργαλείου με τη βάση δεδομένων, έτσι ώστε να μπορούν να υλοποιηθούν όλα τα υπόλοιπα αρχεία.

## <span id="page-34-5"></span>**3.3 Βάση δεδομένων**

Το σχήμα της βάσης δεδομένων που προκύπτει από το μοντέλο οντοτήτωνσυσχετίσεων (ER) του προηγούμενου κεφαλαίου (Σχήμα 2.3.3), φαίνεται παρακάτω:

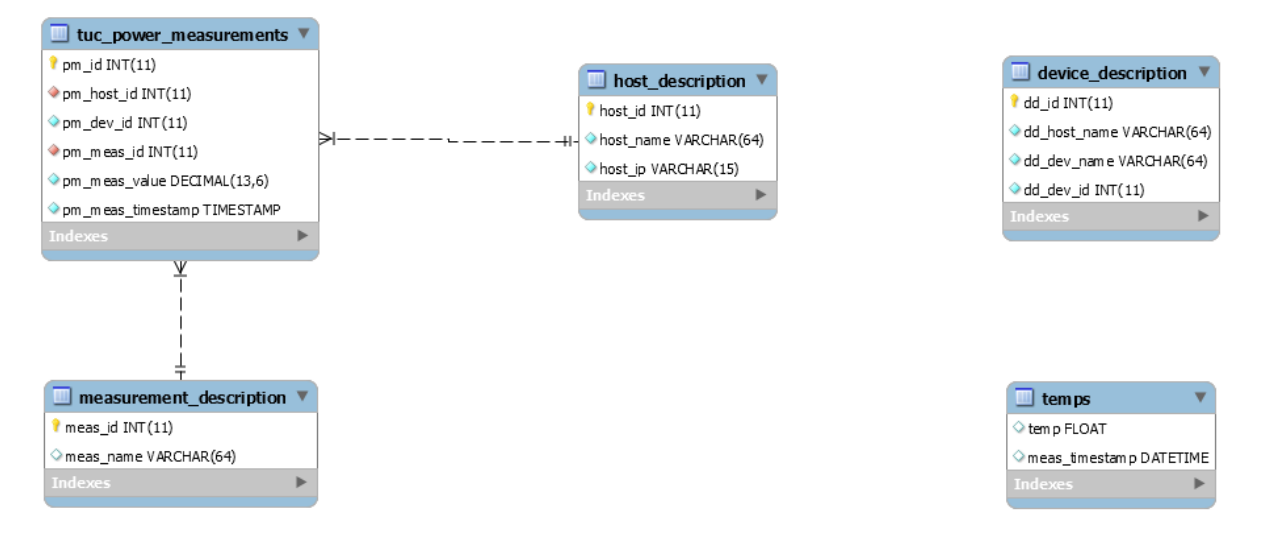

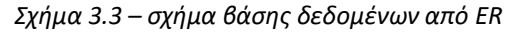

# <span id="page-36-0"></span>**4. Υλοποίηση**

Στην ενότητα αυτή περιγράφεται η υλοποίηση του συστήματος. Αρχικά, δίνονται οι λεπτομέρειες υλοποίησης για θέματα που έχουν τεχνικό ή αλγοριθμικό ενδιαφέρον. Στη συνέχεια, παρουσιάζεται η πλατφόρμα και τα προγραμματιστικά εργαλεία που χρησιμοποιήθηκαν.

## <span id="page-36-1"></span>**4.1 Λεπτομέρειες υλοποίησης**

#### <span id="page-36-2"></span>**4.1.1 PDO – Prepared Statements**

Η σύνδεση με τη βάση δεδομένων έγινε με τη βιβλιοθήκη PDO. Η βιβλιοθήκη PDO είναι αμιγώς αντικειμενοστραφής και επειδή το μέλλον της PHP είναι κοντά στις object oriented προσεγγίσεις, σίγουρα η χρήση της PDO είναι μία εγγυημένη λύση μακροπρόθεσμα. Επίσης, διαθέτει δυνατότητα σύνδεσης με 12 διαφορετικά συστήματα διαχείρισης βάσεων δεδομένων[14]. Παρακάτω (Σχήμα 4.1.1.1) φαίνεται ο κώδικας που χρησιμοποιήθηκε:

```
\langle?php
class ctdb
 private $servername;
 private Susername:
 private $password;
 private $databasename;
 public function connect ()
   \label{eq:this-servername} \verb|+ this-&\verb|servername| = \verb|"localhost";\begin{split} \texttt{\$this}\texttt{-}\texttt{vsername} & = \texttt{``root''};\\ \texttt{\$this}\texttt{-}\texttt{password} & = \texttt{``root''}; \end{split}$this ->databasename = 'power';
   try
     \texttt{\$dbConnection = new PDO("mysq1:dbname=".\$this->databasename.""", \verb|host=".", \verb|foriz->servername", \$this->username", \$this->username", \$this->username", \$this->{}password", \verb|in2|, \verb|in3|, \verb|in3|, \verb|in4|, \verb|in4|, \verb|in5|, \verb|in5|, \verb|in5|, \verb|in5|, \verb|in5|, \verb|in5|, \verb|in5|, \verb|in5|, \verb|in5|, \verb|in5|, \verb|in5|, \verb|in5|, \verb|in5|, \verb|in5|, \verb|in5|\texttt{\$dbConnection->setAttribute(PDO::ATTR\_EMULATE\_PREPARES, false)}$dbConnection->setAttribute(PDO::ATTR ERRMODE, PDO::ERRMODE EXCEPTION);
     return $dbConnection;
   catch (PDOException $e)
     echo "Connection Failed: ".$e->getMessage();
25
```
*Σχήμα 4.1.1.1 – Σύνδεση με βάση δεδομένων μέσω PDO*

Η PDO υποστηρίζει Prepared Statements, τα οποία χρησιμοποιήθηκαν για την προστασία της εφαρμογής από SQL injections και είναι ιδιαίτερα σημαντικές για την ασφάλεια της διαδικτυακής μας εφαρμογής[15]. Όλα τα queries υλοποιήθηκαν με αυτόν τον τρόπο. Ένα παράδειγμα φαίνεται στο παρακάτω σχήμα:

```
$query = $this->connect()->prepare("SELECT temp as temperature FROM temps WHERE temp!='---' AND (year(days)=:year AND month(days)=:month)");
for (Sx = 1; Sx \le 12; Sx++)$temp = 11:
\texttt{Squery} > \texttt{execute}(\texttt{array}() \texttt{year'} \implies \texttt{Syear},while (\text{Show} = \text{Squery-}fetch(PDO::FETCH ASSOC))$temp[] = floatval(Srow['temperature']);
\texttt{\%total\_year[] = round(array\_sum(\$temp)/sizeof(\$temp), 1);}
```
*Σχήμα 4.1.1.2 – Παράδειγμα Prepared Statement*

Η SQL εντολή μέσα στο prepare() γίνεται compile από το server της βάσης δεδομένων. Ορίζοντας τις παραμέτρους (:year, :month στο παραπάνω σχήμα), λέμε στη βάση δεδομένων που θέλουμε να φιλτράρουμε. Στη συνέχεια, όταν καλείται η execute(), το Prepared Statement συνδυάζεται με τις τιμές των παραμέτρων που επιλέγουμε.

Το σημαντικό είναι ότι οι τιμές των παραμέτρων συνδυάζονται με το compiled Prepared Statement, και όχι με ένα SQL string. Οποιεσδήποτε παράμετροι στέλνονται όταν χρησιμοποιούμε ένα Prepared Statement θα αντιμετωπίζονται μόνο σαν string. Τα SQL injections προσπαθούν να βάλουν κακόβουλα strings στον SQL κώδικα προς αποστολή στη βάση. Έτσι, στέλνοντας τον SQL κώδικα ξεχωριστά από τις παραμέτρους, περιορίζεται ο κίνδυνος να έχουμε κάποια μη επιθυμητά αποτελέσματα.

Ένα άλλο πλεονέκτημα της χρήσης των Prepared Statement είναι ότι εάν εκτελέσουμε το ίδιο Statement πολλές φορές στο ίδιο session, θα γίνει μόνο μία φορά compile, επιτυγχάνοντας μεγαλύτερη ταχύτητα.

## <span id="page-37-0"></span>**4.1.2 Μετατροπή ισχύος σε ενέργεια**

Για τη μετατροπή της ισχύος σε ενέργεια ακολουθήθηκε η εξής διαδικασία:

Έστω ότι για μία μέρα οι μετρήσεις τις ισχύος (σε W) είναι οι ακόλουθες:

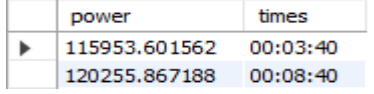

*Σχήμα 4.1.2 – Παράδειγμα μετρήσεων ισχύος*

- Βρίσκουμε το μέσο όρο των δύο μετρήσεων (σε kW): (115,95 + 120,25) / 2 = 118,1 kW
- Βρίσκουμε τη διαφορά των δύο χρόνων (σε ώρες): 00:08:40 00:03:40 = 5 min = 0,08333 hours

 Πολλαπλασιάζουμε τα δύο παραπάνω αποτελέσματα: 118,1 kW \* 0,08333 hours = 9,84 kWh

#### <span id="page-38-0"></span>**4.1.3 Υπολογισμός άεργου ισχύος**

Επειδή στη βάση δεδομένων δεν υπάρχουν απευθείας καταγραφές της άεργου ισχύος, χρησιμοποιήθηκαν άλλα δεδομένα για τον υπολογισμό της, σύμφωνα με τον παρακάτω τύπο:

Q = P \* tan(arccos(power factor)) , όπου

- P, η ενεργός ισχύς
- power factor, ο συντελεστής ισχύος

### <span id="page-38-1"></span>**4.1.4 Άξονας χρόνου διαγραμμάτων ημέρας**

Στα διαγράμματα ημέρας, στα δύο τελευταία tabs (Hourly, Load Curve), στον άξονα του χρόνου, για να είναι στρογγυλοποιημένες οι ώρες (στις μετρήσεις της βάσης δεν είναι),έγινε η παρακάτω παραδοχή:

- Όταν η πρώτη μέτρηση της ημέρας έχει γίνει μετά τις και μισή (π.χ. 00:40), ως μέτρηση για 00:00 θεωρήθηκε αυτή της προηγούμενης ημέρας για 23:40. Ως μέτρηση για 01:00 την μέτρηση για 00:40 κ.λπ.
- Όταν η πρώτη μέτρηση της ημέρας έχει γίνει πριν τις και μισή (π.χ. 00:20), ως μέτρηση για 00:00 θεωρήθηκε αυτή.

# <span id="page-38-2"></span>**4.2 Πλατφόρμες και προγραμματιστικά εργαλεία**

Όλος ο κώδικας γράφτηκε στο Notepad++[16]. Ο σχεδιασμός του γραφικού περιβάλλοντος του εργαλείου έγινε με το Bootstrap v3.3.7[17] και τη βιβλιοθήκη jQuery v3.3.1[18] της JavaScript. Ο χάρτης σχεδιάστηκε με το Leaflet v1.6.0[19]. Η επιλογή των ημερομηνιών στην κατηγορία Compare Two Periods, του μήνα στην κατηγορία Specific Month και της ημέρας στην κατηγορία Specific Day, γίνεται με το Air Datepicker v2.2.3[20]. Η δημιουργία των γραφημάτων γίνεται με τη βιβλιοθήκη Highcharts v8.1.0[21]. Η ημερομηνία και η ώρα σε κάθε σελίδα με τα γραφήματα υλοποιείται με τη βιβλιοθήκη moment v2.25.3[22]. Τέλος, η δημιουργία των PDF γίνεται με την κλάση FPDF v1.82[23] της PHP.

Για την λειτουργία του εργαλείου στα Windows απαιτούνται:

- ένας browser (π.χ. Chrome, Firefox κ.λπ.)
- ένας text editor (π.χ. Notepad++, Visual Studio Code κ.λπ.)
- ένα σύστημα διαχείρισης βάσεων δεδομένων (π.χ. MySQL, Oracle κ.λπ.)
- ένας διακομιστής ιστού (π.χ. Apache, Nginx κ.λπ.)

Αρχικά, εισάγουμε τα δεδομένα στη βάση. Στη συνέχεια, βάζουμε τα αρχεία του εργαλείου στο φάκελο του διακομιστή ιστού. Έπειτα, αν ενδιαφερόμαστε για ημερομηνίες πριν το 2015 ή μετά το 2019, τροποποιούμε, με τον text editor, ανάλογα τα datepickers στο αρχείο main.php. Στη συνέχεια, στο αρχείο main.php τροποποιούμε το χάρτη(map) ανάλογα. Μετά, ανοίγουμε τον διακομιστή ιστού. Τέλος, στο browser πληκτρολογούμε τη διεύθυνση [http://localhost/main.php.](http://localhost/main.php)

# <span id="page-40-0"></span>**5. Ανάλυση σεναρίου**

Στην ενότητα αυτή γίνεται η παρουσίαση ενός σεναρίου λειτουργίας του προγράμματός μας.

# <span id="page-40-1"></span>**5.1 Μεθοδολογία σεναρίου**

Σύμφωνα με το σενάριο αυτό, ο χρήστης επιλέγει σε κάθε κατηγορία το κτίριο επιστημών (κτίριο L στη βάση). Αρχικά, επιλέγει το έτος 2015, στη συνέχεια τις περιόδους από 1 μέχρι 10 Ιανουαρίου του 2016 και από 1 μέχρι 10 Δεκεμβρίου του 2016. Έπειτα, επιλέγει το μήνα Ιούνιο του 2017 και τέλος, επιλέγει την ημέρα 25 Οκτωβρίου του 2018.

# <span id="page-40-2"></span>**5.2 Αναλυτική παρουσίαση σεναρίου**

Εδώ παρουσιάζεται αναλυτικά το σενάριο που περιγράφηκε παραπάνω.

#### <span id="page-40-3"></span>**5.2.1 Connect to Database (Σύνδεση σε Βάση Δεδομένων)**

Πρώτα, ο χρήστης πατάει το κουμπί "Database", εισάγει τα κατάλληλα δεδομένα της βάσης του Πολυτεχνείου και πατάει το κουμπί "Connect" (Σχήμα 5.2.1):

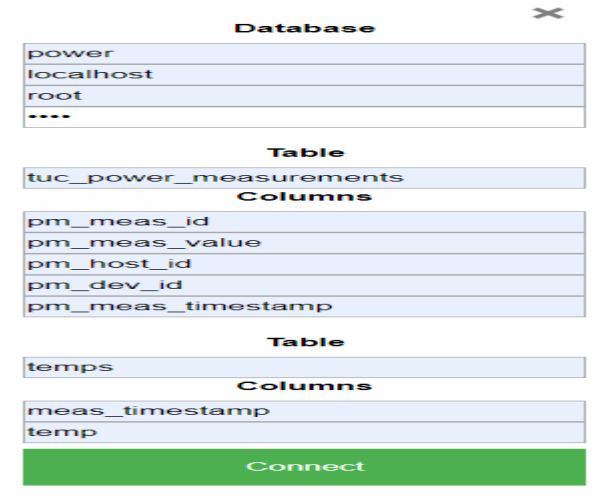

41 *Σχήμα 5.2.1 – Συμπλήρωση των στοιχείων της Βάσης*

### <span id="page-41-0"></span>**5.2.2 Yearly (Ετήσια)**

Μετά, ο χρήστης στην πρώτη κατηγορία (Yearly), επιλέγει το έτος 2015 και στη συνέχεια, πατώντας το κουμπί "Map", από τη λίστα με τα Hosts, επιλέγει αυτό που αναφέρεται στο κτίριο επιστημών (κτίριο L στη βάση) (Σχήμα 5.2.2.1):

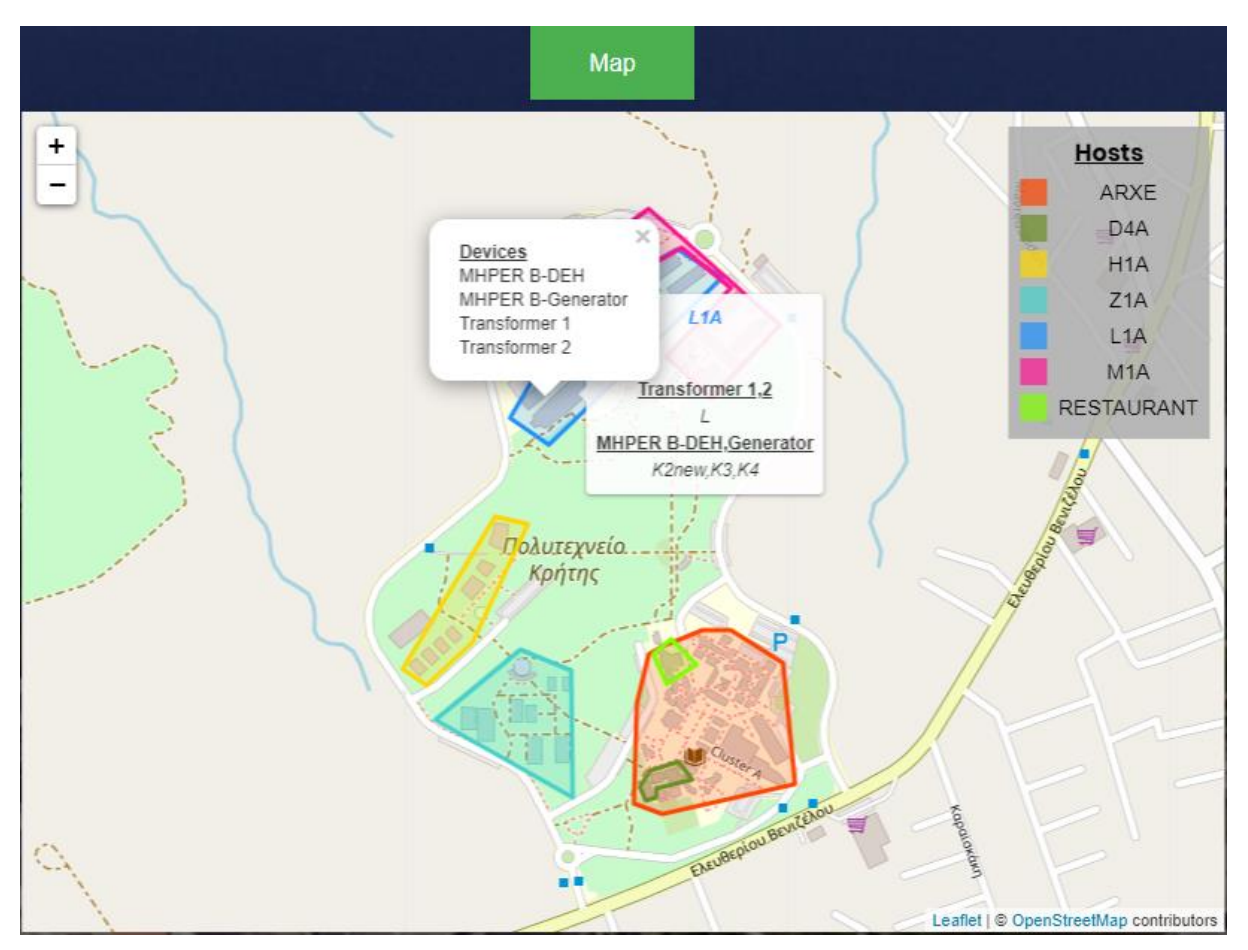

*Σχήμα 5.2.2.1 – Αναζήτηση του κατάλληλου host, πρώτη κατηγορία*

Βλέπει, από το υπόδειγμα, ότι σε αυτό το κτίριο αντιστοιχεί το Host L1A και τα Devices Transformer 1 και Transformer 2. Άρα, πρέπει να επιλέξει και τα δύο ξεχωριστά. Εδώ θα δούμε μόνο τα αποτελέσματα για το Transformer 1 (παρόμοια διαδικασία ακολουθείται και για το Transformer 2). Στη νέα σελίδα που ανοίγει υπάρχουν κάποια tabs.

 Στο πρώτο tab (Total Month Power) (Σχήμα 5.2.2.2α) φαίνεται η μηνιαία κατανάλωση ισχύος για το έτος 2015:

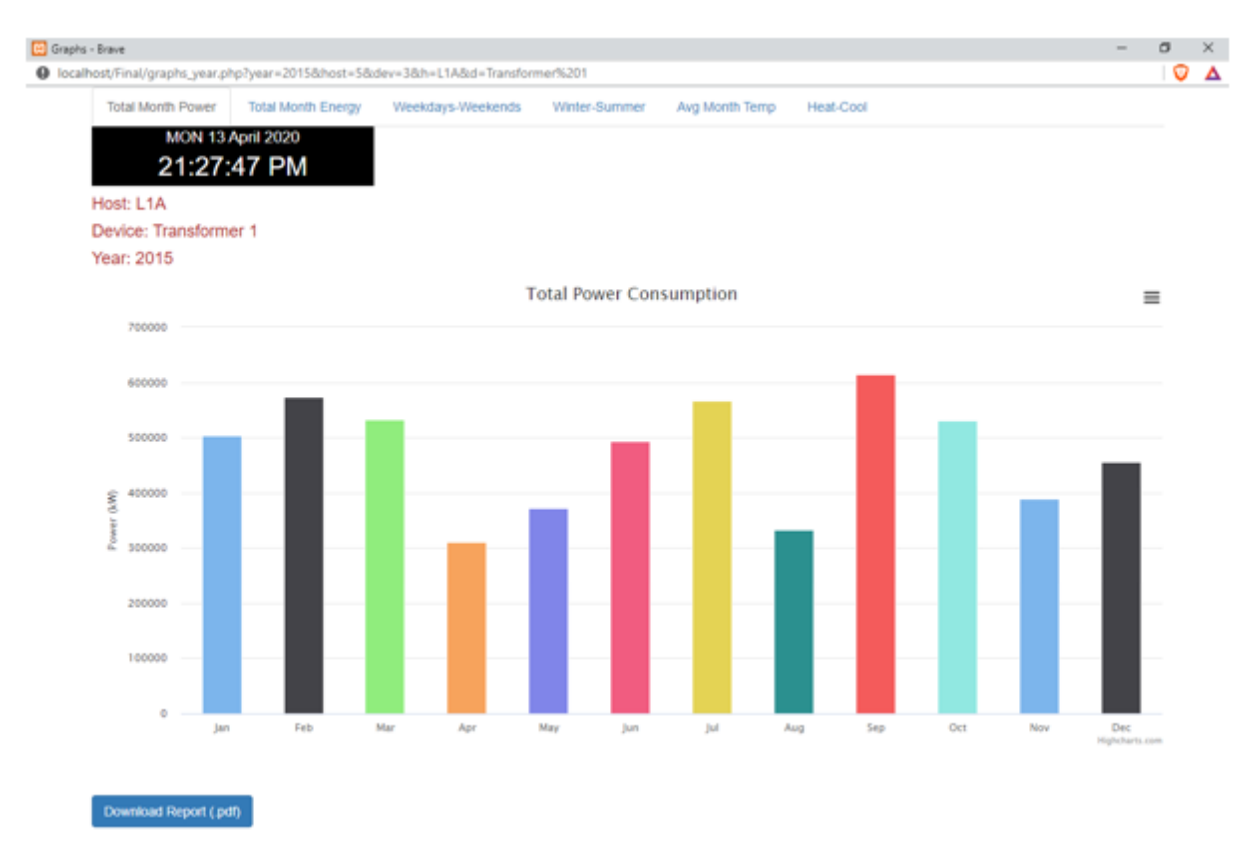

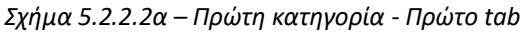

 Στο δεύτερο tab (Total Month Energy) (Σχήμα 5.2.2.2β) φαίνεται η μηνιαία κατανάλωση ενέργειας για το έτος 2015:<br>Ε

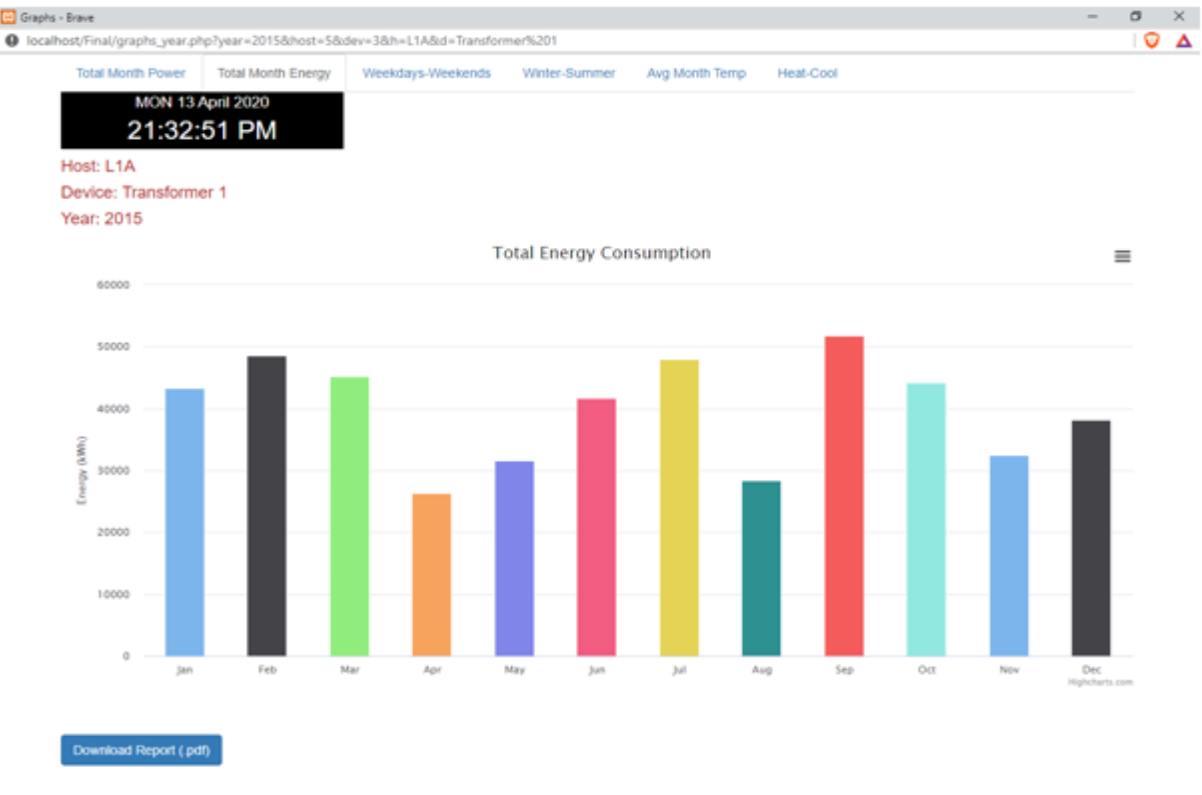

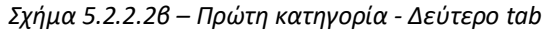

 Στο τρίτο tab (Weekdays-Weekends) (Σχήμα 5.2.2.2γ) φαίνεται η μηνιαία κατανάλωση ενέργειας των εργάσιμων και μη εργάσιμων ημερών για το έτος 2015:

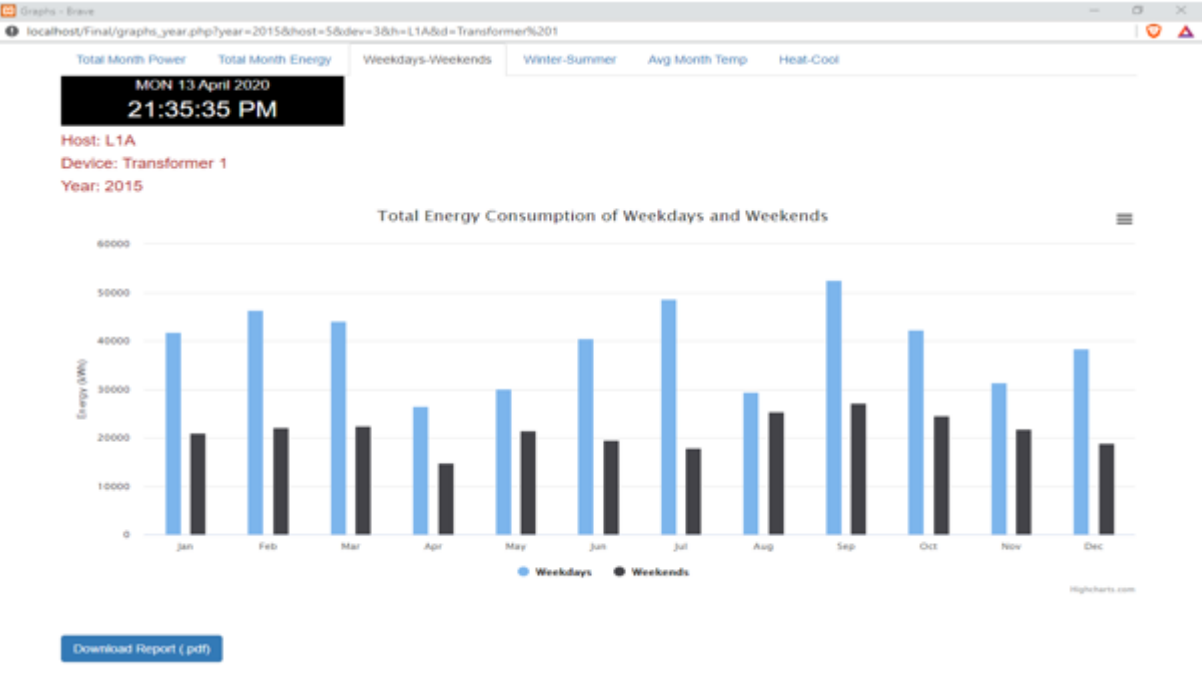

*Σχήμα 5.2.2.2γ – Πρώτη κατηγορία - Τρίτο tab*

 Στο τέταρτο tab (Winter-Summer) (Σχήμα 5.2.2.2δ) φαίνεται η κατανάλωση ενέργειας του χειμερινού και του εαρινού εξαμήνου για το έτος 2015:

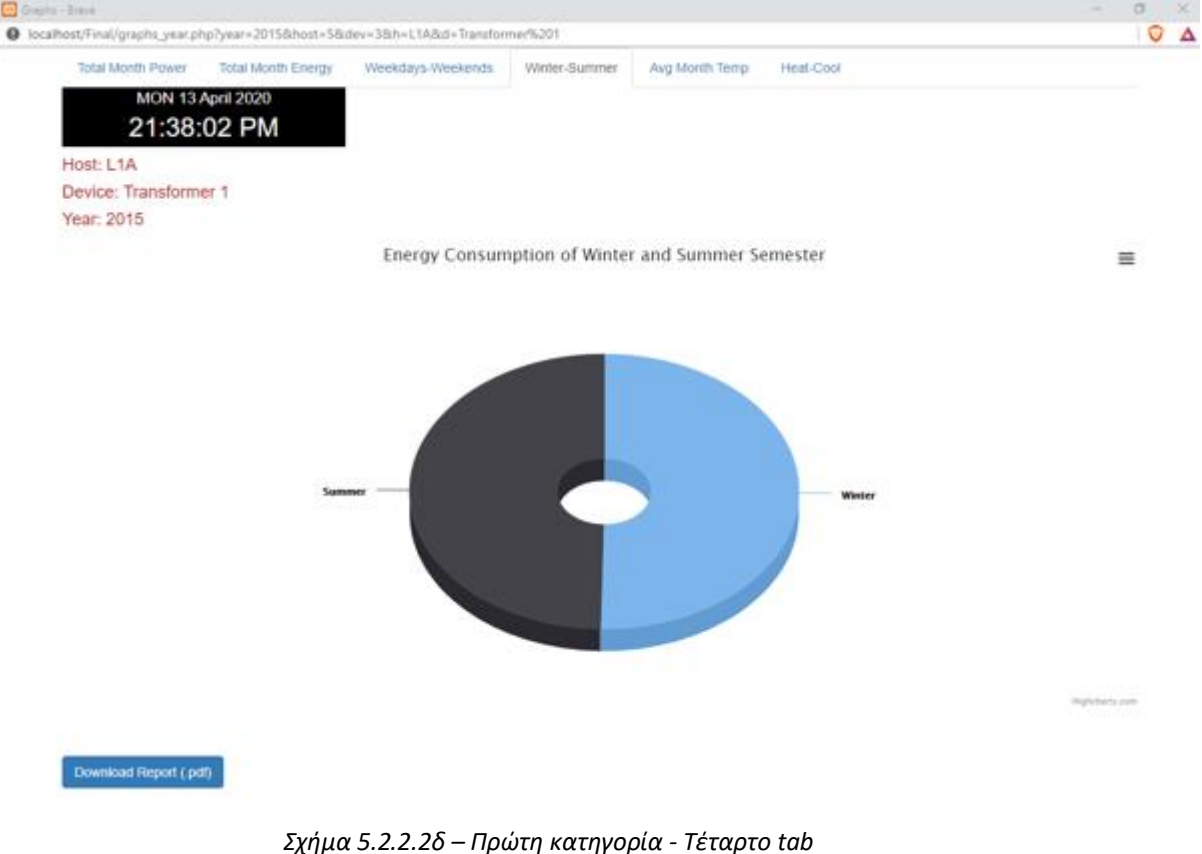

 Στο πέμπτο tab (Avg Month Temp) (Σχήμα 5.2.2.2ε) φαίνεται η μέση μηνιαία κατανάλωση ενέργειας και η μέση θερμοκρασία για το έτος 2015:<br>Ε

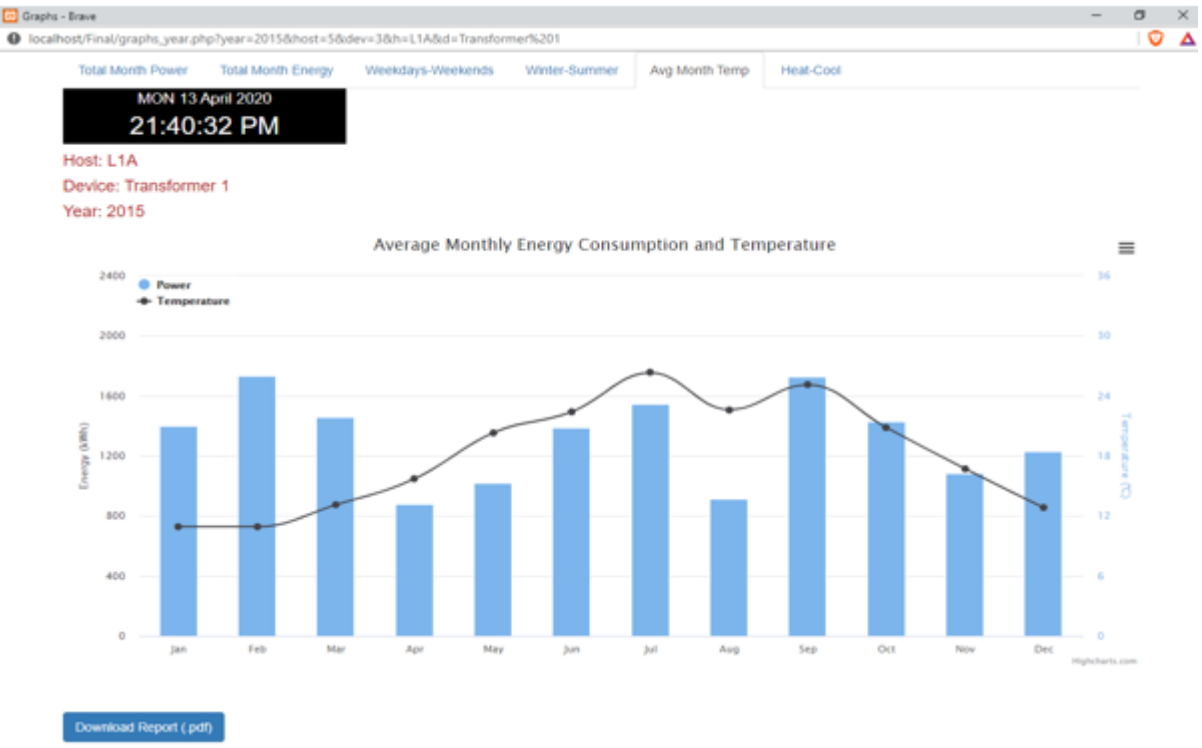

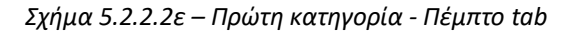

 Στο έκτο tab (Heat-Cool) (Σχήμα 5.2.2.2στ) φαίνεται η κατανάλωση ενέργειας και η μέση θερμοκρασία των κρύων(Νοέμβρης, Δεκέμβρης, Ιανουάριος, Φεβρουάριος), των ζεστών (Μάιος, Ιούνιος, Ιούλιος, Αύγουστος) και των ενδιάμεσων(Μάρτιος, Απρίλιος, Σεπτέμβρης, Οκτώβρης) μηνών για το έτος 2015:

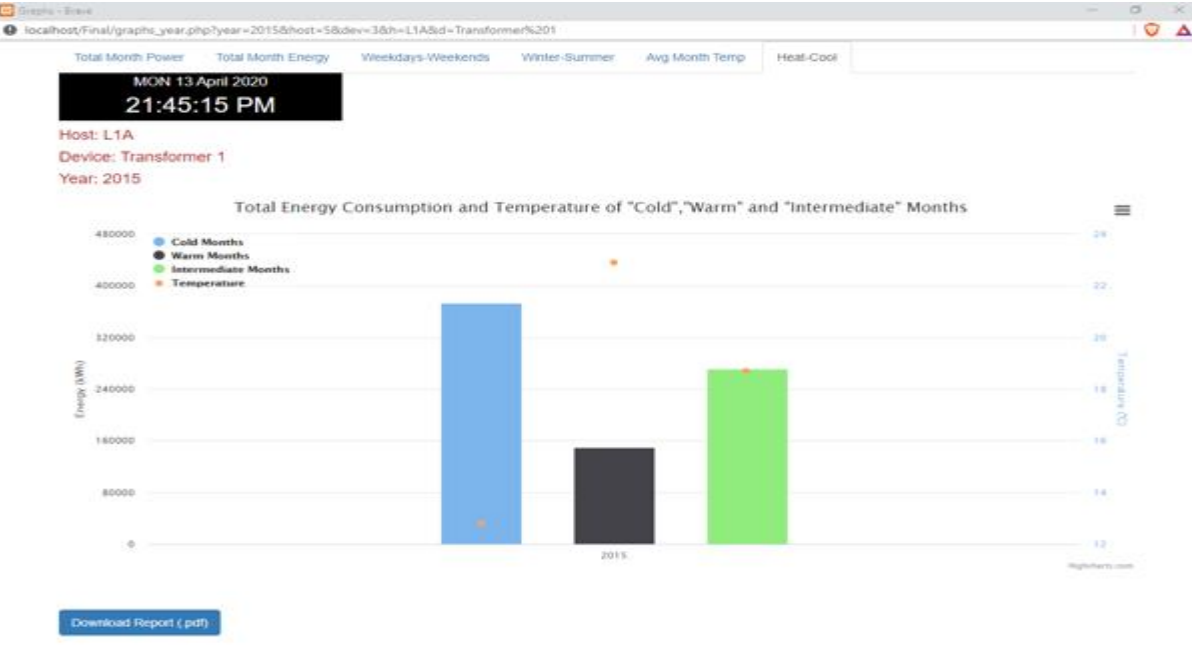

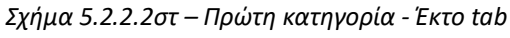

Επίσης, ο χρήστης μπορεί να πατήσει την επιλογή Download Report (.pdf) για να κατεβάσει μία αναφορά με διάφορα στοιχεία (Σχήμα 5.2.2.3):

## Technical University of Crete - Energy Report

Year:2015 - Host:L1A - Device: Transformer 1

Month With the Highest Average Energy Consumption: February (1,734.41 kWh, 10.9 °C) Month With the Lowest Average Energy Consumption: April (877.53 kWh, 15.9 °C) Month With the Highest Average Temperature: August (26.8 °C, 333,554.19 kW) **Month With the Lowest Average Temperature:** February (10.9 °C, 573,263.89 kW) Day With the Highest Power Consumption: Thu, 19 February (33,248.58 kW, 5.8 °C) Day With the Lowest Power Consumption: Thu,01 January (1,209.21 kW, 7.6 °C)

*Σχήμα 5.2.2.3 – Πρώτη κατηγορία - Αναφορά (pdf)*

#### <span id="page-45-0"></span>**5.2.3 Compare Two Periods (Σύγκριση Δύο Περιόδων)**

Στη συνέχεια, ο χρήστης επιστρέφει στην αρχική σελίδα του εργαλείου και επιλέγει στη δεύτερη κατηγορία (Compare Two Periods) τις περιόδους από 1 μέχρι 10 Ιανουαρίου του 2016 και από 1 μέχρι 10 Δεκεμβρίου του 2016 για το κτίριο επιστημών όπως πριν (Host L1A και Device Transformer 1) :

 Στο πρώτο tab (Total Period) (Σχήμα 5.2.3.1α) φαίνεται η κατανάλωση ενέργειας της κάθε περιόδου:

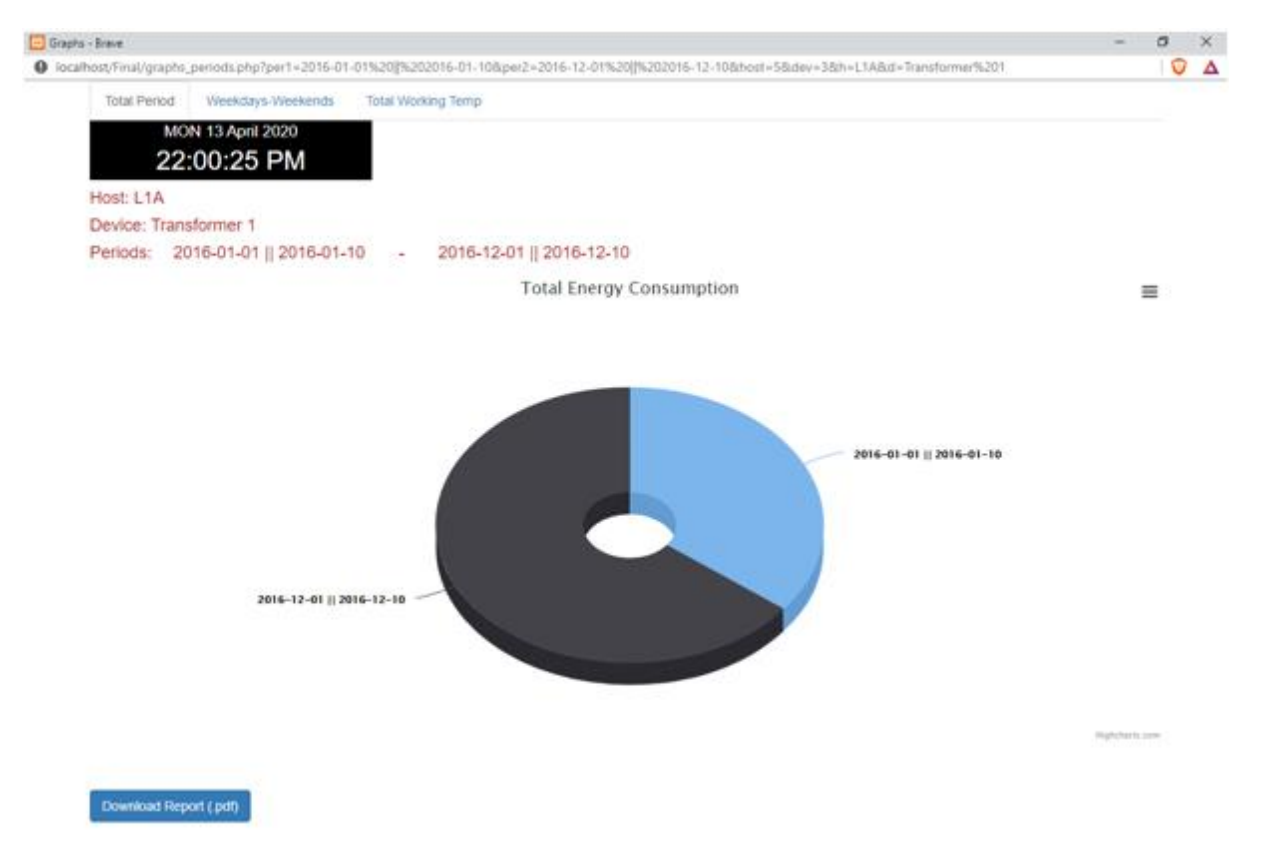

*Σχήμα 5.2.3.1α – Δεύτερη κατηγορία - Πρώτο tab*

 Στο δεύτερο tab (Weekdays-Weekends) (Σχήμα 5.2.3.1β) φαίνεται η κατανάλωση ενέργειας των εργάσιμων και μη εργάσιμων ημερών της κάθε περιόδου:

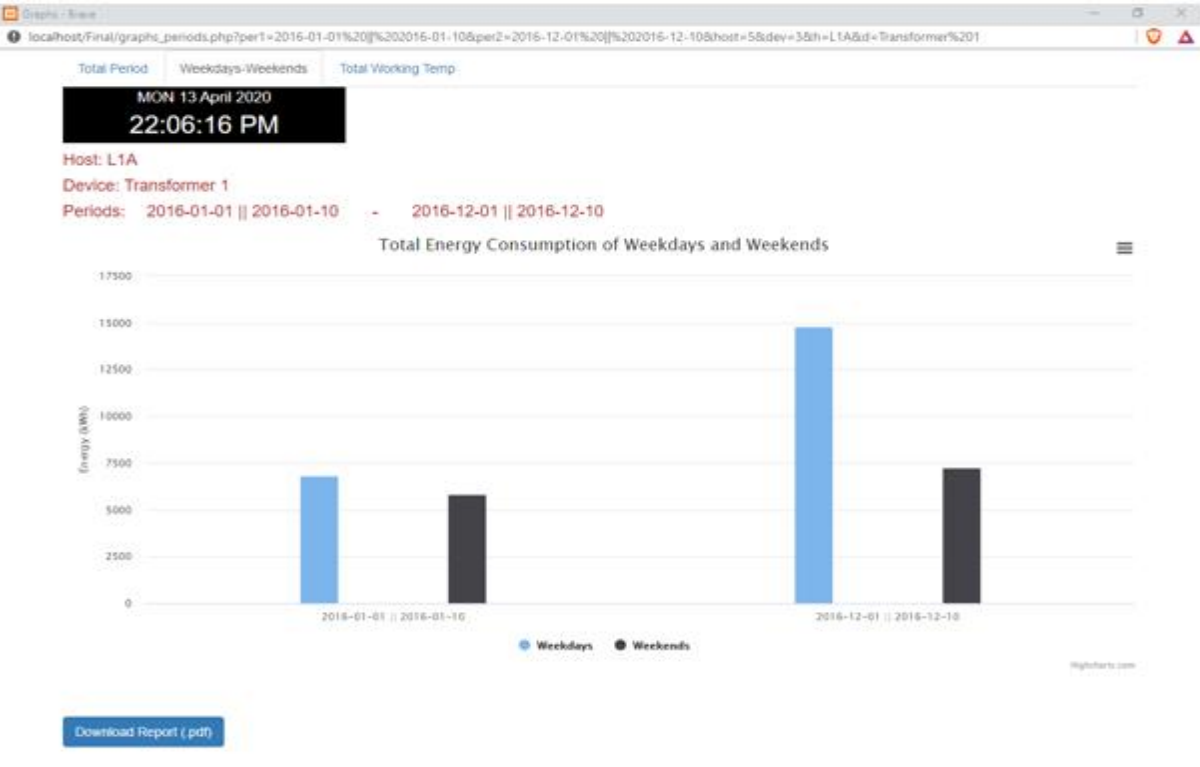

*Σχήμα 5.2.3.1β – Δεύτερη κατηγορία - Δεύτερο tab*

 Στο τρίτο tab (Total Working Temp) (Σχήμα 5.2.3.1γ) φαίνεται η κατανάλωση ενέργειας των εργάσιμων και μη εργάσιμων ωρών και η μέση θερμοκρασία τους για κάθε περίοδο:

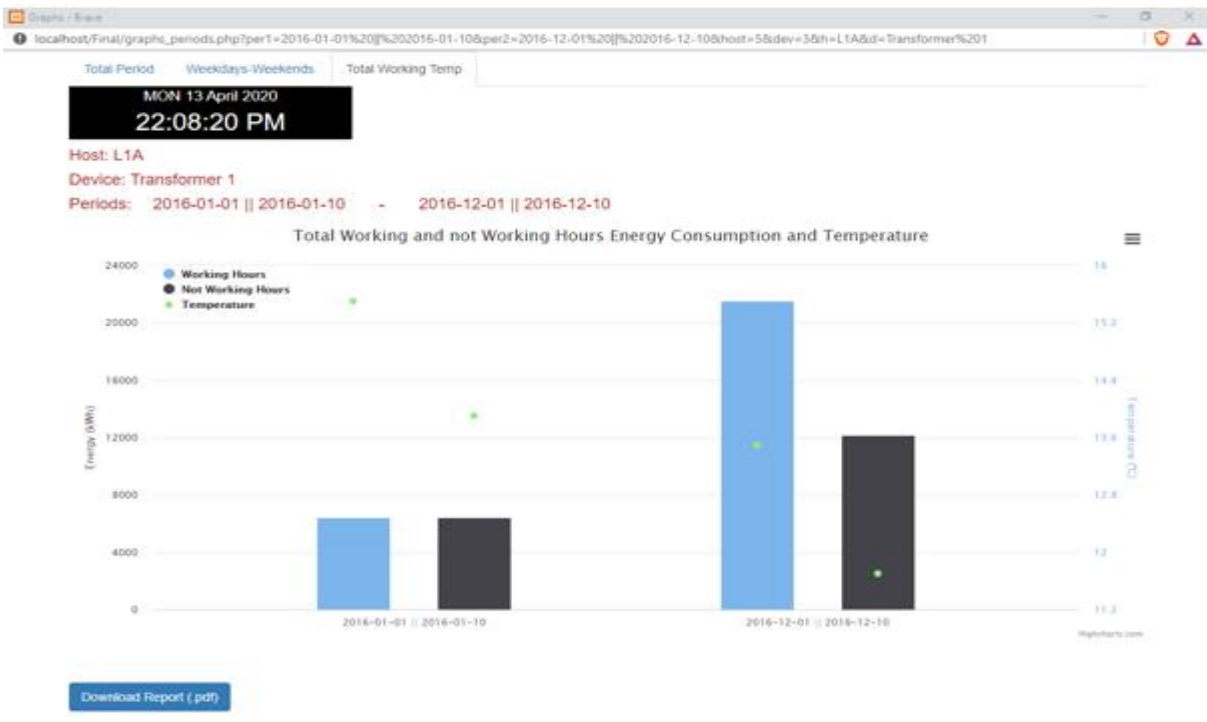

*Σχήμα 5.2.3.1γ – Δεύτερη κατηγορία - Τρίτο tab*

Ξανά, ο χρήστης μπορεί να πατήσει την επιλογή Download Report (.pdf) για να κατεβάσει μία αναφορά με διάφορα στοιχεία (Σχήμα 5.2.3.2):

## Technical University of Crete - Energy Report

**Host:L1A - Device: Transformer 1** 

Periods:2016-01-01 || 2016-01-10 - 2016-12-01 || 2016-12-10

Difference of Total Energy Consumption: 7,090.24 kWh

Total Energy Consumption of Period(2016-01-01 || 2016-01-10): 8,655.70 kWh, 13.9°C

Total Energy Consumption of Period(2016-12-01 || 2016-12-10): 15,745.94 kWh, 13.1°C

Highest Power Consumption: Fri,08 January 2016 (18,578.80 kW, 14.6 °C)

Lowest Power Consumption: Sun,04 December 2016 (904.88 kW, 15.9 °C)

*Σχήμα 5.2.3.2 – Δεύτερη κατηγορία - Αναφορά (pdf)*

### <span id="page-48-0"></span>**5.2.4 Specific Month (Συγκεκριμένος Μήνας)**

Στη συνέχεια, ο χρήστης επιστρέφει ξανά στην αρχική σελίδα του εργαλείου και επιλέγει στη τρίτη κατηγορία (Specific Month) το μήνα Ιούνιο του 2017 για το κτίριο επιστημών όπως πριν(Host L1A και Device Transformer 1) :

 Στο πρώτο tab (Total Month) (Σχήμα 5.2.4.1α) φαίνεται η κατανάλωση ενεργού και άεργου ισχύος του συγκεκριμένου μήνα:

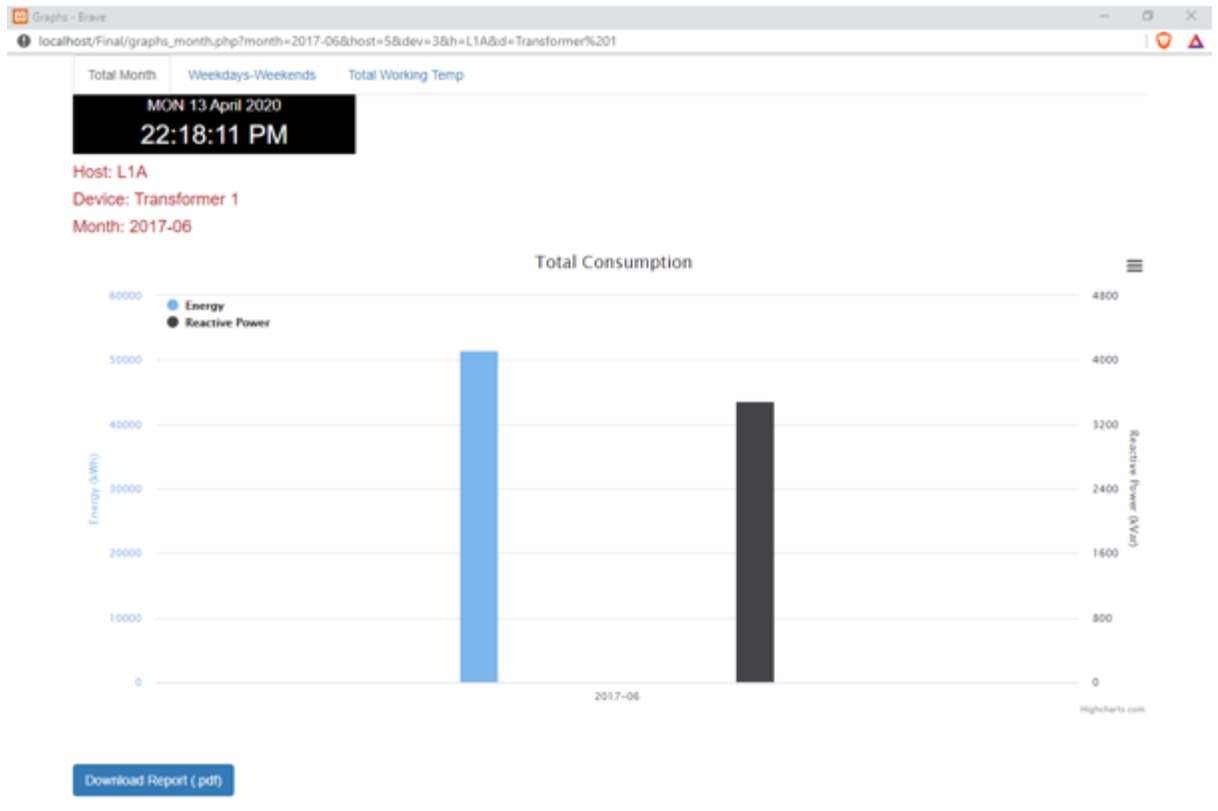

*Σχήμα 5.2.4.1α – Τρίτη κατηγορία - Πρώτο tab*

 Στο δεύτερο tab (Weekdays-Weekends) (Σχήμα 5.2.4.1β) φαίνεται η κατανάλωση ενέργειας των εργάσιμων και μη εργάσιμων ημερών του συγκεκριμένου μήνα:

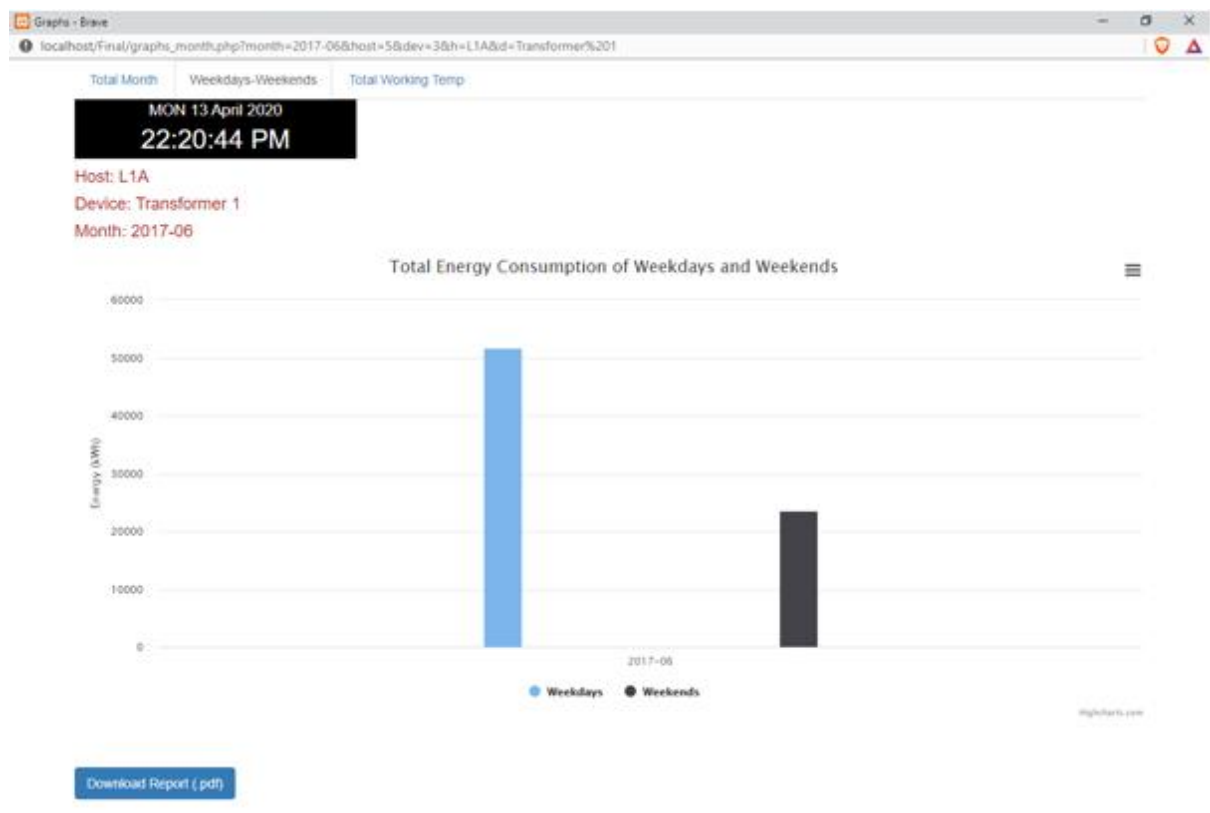

*Σχήμα 5.2.4.1β – Τρίτη κατηγορία - Δεύτερο tab*

 Στο τρίτο tab (Total Working Temp) (Σχήμα 5.2.4.1γ) φαίνεται η κατανάλωση ενέργειας των εργάσιμων και μη εργάσιμων ωρών και η μέση θερμοκρασία του συγκεκριμένου μήνα:

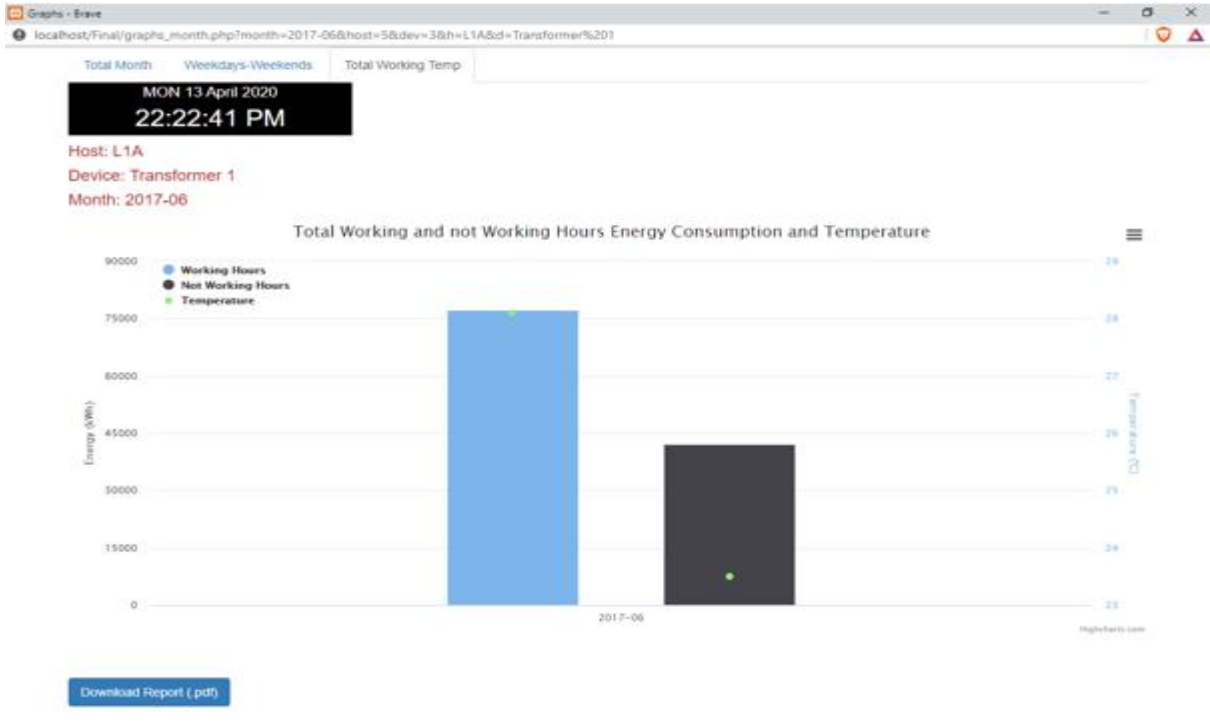

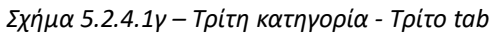

Ξανά, ο χρήστης μπορεί να πατήσει την επιλογή Download Report (.pdf) για να κατεβάσει μία αναφορά με διάφορα στοιχεία (Σχήμα 5.2.4.2):

## Technical University of Crete - Energy Report

Current Month: 2017-06 - Host: L1A - Device: Transformer 1

Day With the Highest Energy Consumption: Fri, 30 June (2,567.14 kWh, 33 °C)

Day With the Lowest Energy Consumption:  $Sun, 04$  June (825.05 kWh, 23.8 °C)

Day With the Highest Power Consumption: Fri, 30 June (2,613.96 kW, 33 °C)

Day With the Lowest Power Consumption:  $Sun, 04$  June (860.49 kW, 23.8 °C)

Total Energy Consumption of Weekdays: 51,683.04 kWh, 25 °C

Total Energy Consumption of Weekends: 23,571.29 kWh, 24.6 °C

Total Working Hours Energy Consumption: 77,263.45 kWh, 28.1 °C

Total Not Working Hours Energy Consumption: 42,190.49 kWh, 23.5 °C

*Σχήμα 5.2.4.2 – Τρίτη κατηγορία - Αναφορά (pdf)*

### <span id="page-50-0"></span>**5.2.5 Specific Day (Συγκεκριμένη Ημέρα)**

Έπειτα, ο χρήστης επιστρέφει ξανά στην αρχική σελίδα του εργαλείου και επιλέγει στη τέταρτη κατηγορία (Specific Day) την ημέρα 25 Οκτωβρίου του 2018 για το κτίριο επιστημών όπως πριν(Host L1A και Device Transformer 1) :

Στο πρώτο tab (Total Consumption) (Σχήμα 5.2.5.1α) φαίνεται η κατανάλωση ενεργού και άεργου ισχύος τη συγκεκριμένη ημέρα:

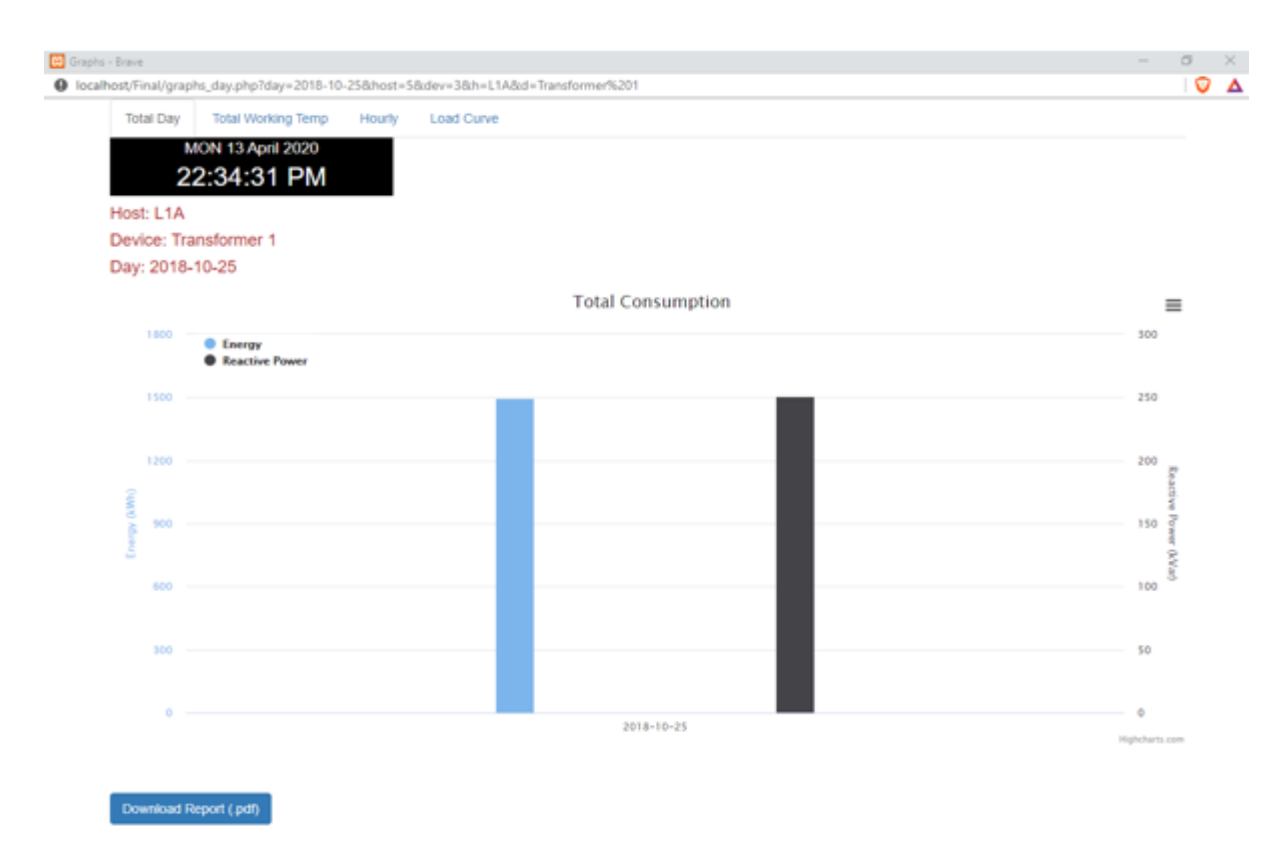

*Σχήμα 5.2.5.1α – Τέταρτη κατηγορία - Πρώτο tab*

 Στο δεύτερο tab (Total Working Temp) (Σχήμα 5.2.5.1β) φαίνεται η κατανάλωση ενέργειας των εργάσιμων και μη εργάσιμων ωρών και η μέση θερμοκρασία της συγκεκριμένης ημέρας:

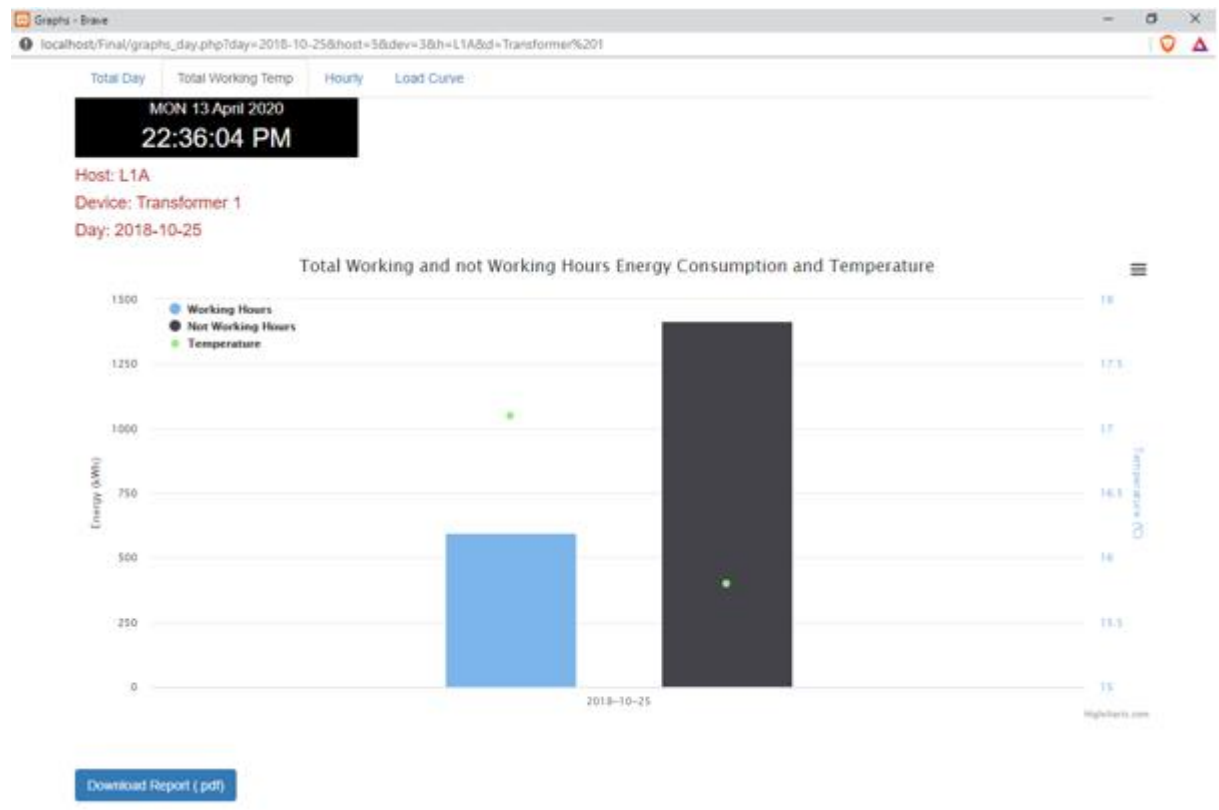

*Σχήμα 5.2.5.1β – Τέταρτη κατηγορία - Δεύτερο tab*

Στο τρίτο tab (Hourly) (Σχήμα 5.2.5.1γ) φαίνεται η ωριαία κατανάλωση ισχύος τη

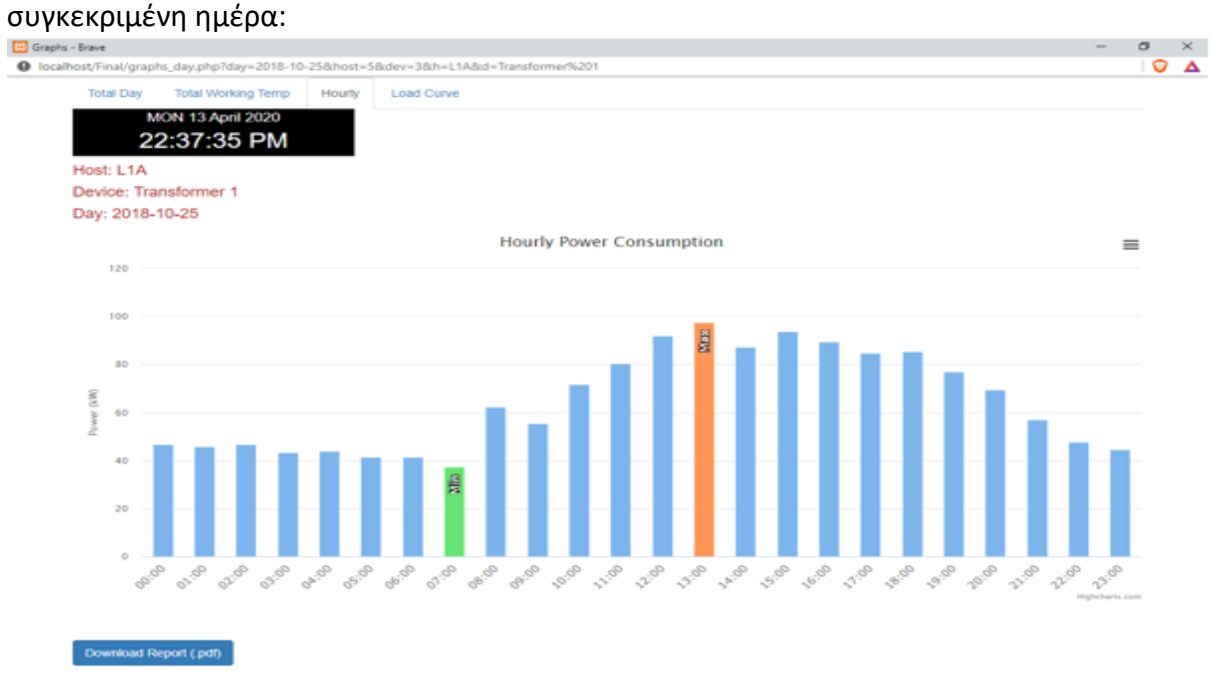

*Σχήμα 5.2.5.1γ – Τέταρτη κατηγορία - Τρίτο tab*

 Στο τέταρτο tab (Load Curve) (Σχήμα 5.2.5.1δ) φαίνεται η καμπύλη ισχύος τη συγκεκριμένη ημέρα:

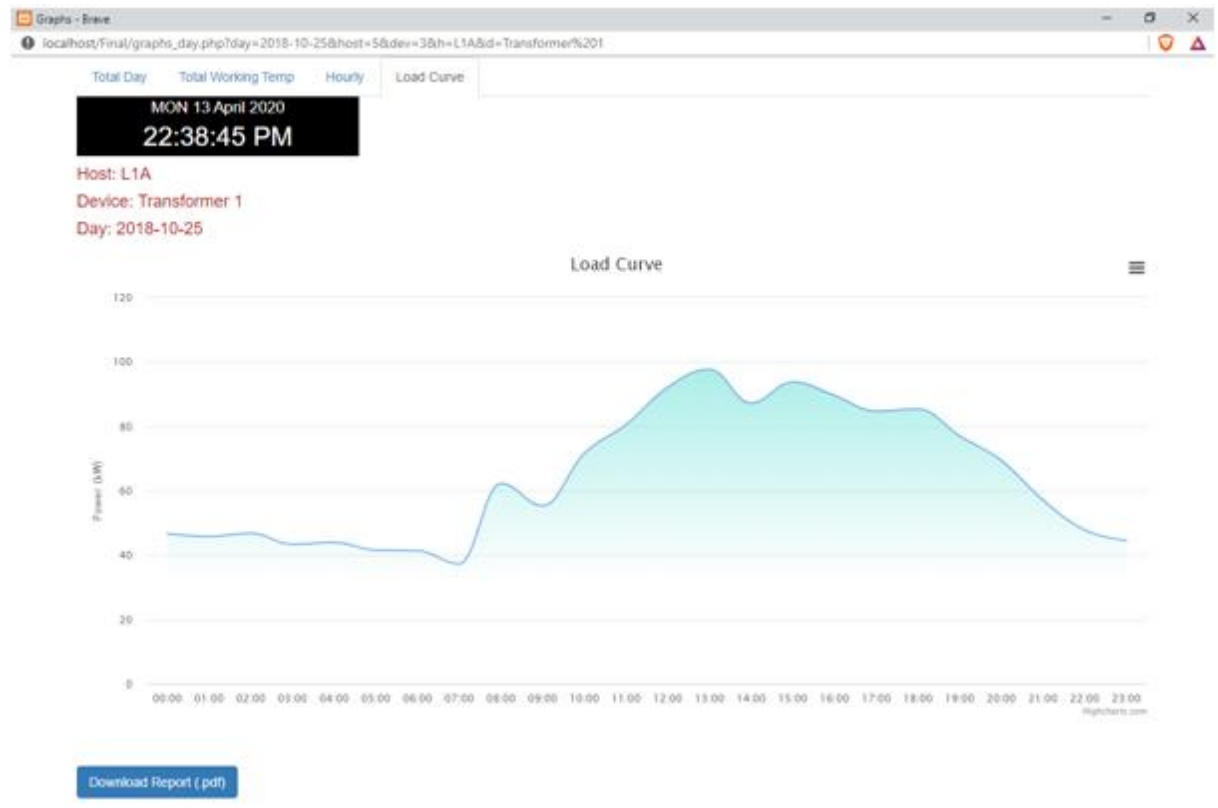

*Σχήμα 5.2.5.1δ – Τέταρτη κατηγορία - Τέταρτο tab*

Τέλος, ο χρήστης μπορεί να πατήσει την επιλογή Download Report (.pdf) για να κατεβάσει μία αναφορά με διάφορα στοιχεία (Σχήμα 5.2.5.2):

| Current Day:2018-10-25 - Host:L1A - Device:Transformer 1 |                          |                    |
|----------------------------------------------------------|--------------------------|--------------------|
| <b>Hours</b>                                             | <b>Power Consumption</b> | <b>Temperature</b> |
| $00:00:00 - 00:59:59$                                    | 46.70 kW                 | $11.9$ °C          |
| $01:00:00 - 01:59:59$                                    | 45.83 kW                 | $12.5\degree C$    |
| $02:00:00 - 02:59:59$                                    | 46.85 kW                 | $13.1^{\circ}C$    |
| $03:00:00 - 03:59:59$                                    | 43.42 kW                 | $13.5^{\circ}C$    |
| $04:00:00 - 04:59:59$                                    | 43.94 EW                 | $13.8^{\circ}C$    |
| $05 - 00 - 00 = 05 - 50 - 50$                            | 41.56 EW                 | $14.2\%$           |
| $06 - 00 - 00 = 06 - 50 - 50$                            | 41.41.610                | 14.8°C             |
| $07:00:00 - 07:59:59$                                    | 37.34 EW                 | $15.6^{\circ}C$    |
| $08 - 00 - 00 = 08 - 59 - 59$                            | 62.27 太郎                 | $15.7\%$           |
| $09 - 00 - 00 = 09 - 59 - 59$                            | 55.37 EBF                | $15.6^{\circ}C$    |
| $10:00:00 - 10:59:59$                                    | フエ るま あみこ                | $16.5\degree C$    |
| $11:00:00 - 11:59:59$                                    | 80.47 kW                 | $16.7^{\circ}C$    |
| $12:00:00 - 12:59:59$                                    | 92.07 kW                 | $16.9^{\circ}C$    |
| $13:00:00 - 13:59:59$                                    | 97.71 kW                 | 17.3°C             |
| $14:00:00 - 14:59:59$                                    | 87.17.640                | $17.2^{\circ}C$    |
| $15:00:00 - 15:59:59$                                    | <b>93.79 EBF</b>         | $17.7^{\circ}C$    |
| $16 - 00 - 00 = 16 - 50 - 50$                            | <b>80.58 EW</b>          | $17.8$ °C          |
| $17:00:00 - 17:59:59$                                    | <b>84.69 kW</b>          | $18.1^{\circ}C$    |
| $18:00:00 - 18:50:50$                                    | 85.37 kW                 | $18.1^{\circ}C$    |
| $19.00 - 00 - 19.59 - 59$                                | フフ の3 太郎"                | 18.2°C             |
| $20:00:00 - 20:59:59$                                    | <b>69.41 kW</b>          | $18.2^{\circ}C$    |
| $21:00:00 - 21:59:59$                                    | 57.11 kW                 | 18.8°C             |
| $22:00:00 - 22:59:59$                                    | 47.81 kW                 | 18.3°C             |

Technical University of Crete - Energy Report

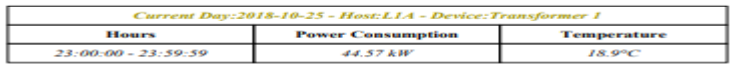

Total Energy Consumption: 1,495.27 kWh , 16.2 °C<br>Highest Energy Consumption: 13:00:00 - 13:59:59 (97.71 kW, 17.3 °C)<br>Lowest Energy Consumption: 07:00:00 - 07:59:59 (37.34 kW, 15.6 °C)

*Σχήμα 5.2.5.2 – Τέταρτη κατηγορία - Αναφορά (pdf)*

# <span id="page-54-0"></span>**5.3 Σχολιασμός αποτελεσμάτων σεναρίου**

## <span id="page-54-1"></span>**5.3.1 Year (Χρόνος)**

- Ο μήνας με την μεγαλύτερη κατανάλωση ήταν ο Σεπτέμβριος(51.783,63 kWh), ενώ με τη μικρότερη ο Απρίλιος(26.326,02 kWh).
- Η κατανάλωση τις εργάσιμες μέρες είναι περίπου η διπλάσια σε σχέση με τα σαββατοκύριακα, εκτός από τους μήνες Αύγουστο και Νοέμβριο που είναι περίπου ίδια.
- Η κατανάλωση του χειμερινού και εαρινού εξαμήνου είναι σχεδόν ίδια.
- Η κατανάλωση των κρύων(Ιανουάριος, Φεβρουάριος, Νοέμβριος, Δεκέμβριος) μηνών(373.908,75 kWh) είναι πολύ μεγαλύτερη από την κατανάλωση των ζεστών(Μάιος, Ιούνιος, Ιούλιος, Αύγουστος) μηνών(149.636,76 kWh). Ακόμα, η κατανάλωση των ενδιάμεσων(Μάρτιος, Απρίλιος, Σεπτέμβρης, Οκτώβρης) μηνών(272.094,70 kWh), όπου θεωρητικά δεν λειτουργούν ούτε κλιματισμός ούτε ψύξη, είναι αρκετά υψηλή.

### <span id="page-54-2"></span>**5.3.2 Periods (Περίοδοι)**

- Η κατανάλωση της πρώτης περιόδου(8.655,70 kWh) είναι αρκετά μικρότερη από αυτήν της δεύτερης περιόδου(15.745,94 kWh).
- Η κατανάλωση των καθημερινών και των σαββατοκύριακων της πρώτης περιόδου είναι περίπου ίδιες, ενώ στη δεύτερη περίοδο η κατανάλωση των καθημερινών είναι περίπου διπλάσια.
- Το ίδιο συμβαίνει και με τις εργάσιμες και μη εργάσιμες ώρες των δύο περιόδων.

## <span id="page-54-3"></span>**5.3.3 Month (Μήνας)**

- Η κατανάλωση των καθημερινών του μήνα(51.683,04 kWh) είναι περίπου η διπλάσια από αυτήν των σαββατοκύριακων(23.571,29 kWh).
- Το ίδιο συμβαίνει και με τις εργάσιμες και μη εργάσιμες ώρες του μήνα.

## <span id="page-54-4"></span>**5.3.4 Day (Ημέρα)**

 Η κατανάλωση των εργάσιμων ωρών της ημέρας(595,29 kWh) είναι περίπου η μισή από αυτήν των μη εργάσιμων ωρών(1.415,37 kWh).

 Η κατανάλωση τις ώρες 00:00 μέχρι 07:00 και 21:00 μέχρι 23:00 είναι περίπου ίδια. Στις 07:00 σημειώθηκε η μικρότερη κατανάλωση(37,34 kW), ενώ στις 13:00 η μεγαλύτερη(97,71 kW).

# <span id="page-56-0"></span>**6. Επίλογος**

Το κεφάλαιο θα αποτελέσει μια σύνοψη της συνολικής εργασίας, όπου θα παρουσιαστούν τα συμπεράσματα στα οποία αυτή κατέληξε και οι πιθανές προεκτάσεις που προέκυψαν κατά το στάδιο ανάπτυξης της εφαρμογής.

## <span id="page-56-1"></span>**6.1 Σύνοψη και συμπεράσματα**

Στα πλαίσια της παρούσας διπλωματικής εργασίας μελετήθηκε η ενεργειακή συμπεριφορά των κτιρίων του Πολυτεχνείου Κρήτης για τα έτη 2015 μέχρι 2019. Για το σκοπό αυτό χρησιμοποιήθηκαν τα πηγαία δεδομένα του Πολυτεχνείου Κρήτης, καθώς και οι αντίστοιχες θερμοκρασίες από το Meteo.

Η άμεση λήψη μέτρων όσον αφορά την εξοικονόμηση ενέργειας κρίνεται αναγκαία τόσο στην Ελλάδα, όσο και στην υπόλοιπη Ευρώπη, λόγω της παρούσας ενεργειακής κατάστασης. Τις περισσότερες φορές, το μεγαλύτερο ποσοστό χρήσης ενέργειας είναι αόρατο για το χρήστη. Οι περισσότεροι χρήστες δεν συνειδητοποιούν την ενεργειακή τους κατανάλωση, καθώς και το πόσο εύκολα μπορούν, αλλάζοντας απλά πράγματα, να μειώσουν αισθητά το ενεργειακό τους αποτύπωμα. Για να καταφέρουν όμως οι καταναλωτές να το συνειδητοποιήσουν αυτό, πρέπει να τους παρουσιαστεί με έναν κατανοητό, προς αυτούς, τρόπο. Έτσι, γίνεται αντιληπτή η χρησιμότητα που προσφέρει το διαδικτυακό εργαλείο μετατρέποντας την κατανάλωση ενέργειας σε πιο ορατό μέγεθος.Σαν αποτέλεσμα, ο σκοπός της παρούσας διπλωματικής εργασίας ήταν η ανάπτυξη ενός εργαλείου που θα δίνει τη δυνατότητα στον χρήστη της προβολής ενεργειακών δεδομένων, στηριζόμενο στην άποψη ότι αν οι καταναλωτές λαμβάνουν τις ενεργειακές πληροφορίες που παρέχονται μέσω λογισμικού, τότε λαμβάνουν περισσότερα μέτρα για την εξοικονόμηση ενέργειας και τη μείωση της ζήτησης.

Παρατηρώντας τα αποτελέσματα της παρούσας εφαρμογής, εξάγεται το συμπέρασμα ότι κύριο χαρακτηριστικό του διαδικτυακού εργαλείου είναι η δημιουργία και η αποθήκευση γραφημάτων και στατιστικών αρχείων, συμβάλλοντας έτσι, σε μεγάλο βαθμό, στην εξοικονόμηση ενέργειας. Με αυτόν τον τρόπο, ο χρήστης έχει τη δυνατότητα να ενημερώνεται για την ενεργειακή κατανάλωση, με γνώμονα πάντα την ευκολία χρήσης της ιστοσελίδας.

## <span id="page-57-0"></span>**6.2 Μελλοντικές επεκτάσεις**

Θα ήταν παράλειψη να κλείσουμε χωρίς να αναφέρουμε πιθανές μελλοντικές επεκτάσεις της εφαρμογής μας.

#### <span id="page-57-1"></span>**6.2.1 Ανάπτυξη σε άλλες πλατφόρμες**

Αρχικά, κρίνεται αναγκαία η ανάπτυξη της αντίστοιχης εφαρμογής για κινητά Android ή iOS, δεδομένης της αναγκαιότητας της εφαρμογής μας για διαρκή και εξ αποστάσεως ενημέρωση των χρηστών.

#### <span id="page-57-2"></span>**6.2.2 Επέκταση δυνατοτήτων**

Θα μπορούσε, ωστόσο, να γίνει και μία επέκταση των δυνατοτήτων που προσφέρει η ήδη υπάρχουσα εφαρμογή. Θα ήταν χρήσιμη μία επέκταση υπαρχόντων ενεργειακών δεικτών, καθώς και η εισαγωγή οικονομικών δεικτών και ενδεχόμενων προβλέψεων αυτών με απώτερο σκοπό τη βοήθεια των πελατών να επιτύχουν αποτελεσματική μείωση της ενεργειακής κατανάλωσης. Ακόμη, στα πλαίσια του αυτοματισμού, οι χρήστες θα μπορούσαν να θέτουν τα δικά τους όρια και στόχους και να ειδοποιούνται για τυχόν αποκλίσεις από αυτά τόσο μέσω της εφαρμογής, όσο και μέσω γραπτού μηνύματος ή e-mail.

#### <span id="page-57-3"></span>**6.2.3 Λειτουργία σε πραγματικό χρόνο**

Τα δεδομένα που συλλέχθηκαν για την παρούσα διπλωματική εργασία αφορούν μετρήσεις προηγούμενων ετών και πληροφόρηση σχετικά με αυτά τα δεδομένα, λόγω της σχεδίασης του εργαλείου μας λαμβάνοντας υπόψιν τη μη συνεχή ανανέωση των πηγαίων δεδομένων του Πολυτεχνείου Κρήτης. Μεγάλη βελτίωση του εργαλείου θα αποτελούσε η παρακολούθηση των δεδομένων και η εξαγωγή συμπερασμάτων σε πραγματικό χρόνο. Δηλαδή, να δοθεί η δυνατότητα στον καταναλωτή να γνωρίζει ανά πάσα στιγμή την κατανάλωση ενέργειάς του.

#### <span id="page-58-0"></span>**6.2.4 Φιλικότητα προς το χρήστη**

Τέλος, ένα ακόμα κομμάτι που χρήζει βελτιστοποίησης είναι η φιλικότητα προς το χρήστη(γραφικό περιβάλλον, χρόνοι εκτέλεσης κ.λπ.).Για να επιτευχθεί αυτό χρειάζεται μια δοκιμαστική χρήση από διάφορες κατηγορίες χρηστών, με αποτέλεσμα μια πιο ολοκληρωμένη άποψη για τις ανάγκες του μέσου χρήστη.

# <span id="page-59-0"></span>**7. Βιβλιογραφία**

- [1] L. Pérez-Lombard, J. Ortiz, and C. Pout, "A review on buildings energy consumption information," *Energy Build.*, vol. 40, no. 3, pp. 394–398, 2008.
- [2] "Πηγαία Δεδομένα." https://www.tuc.gr/index.php?id=5496.
- [3] "Χανιά ( LG25)." http://meteosearch.meteo.gr/stationInfo.asp.
- [4] T. Ueno, R. Inada, O. Saeki, and K. Tsuji, "Effectiveness of an energy-consumption information system for residential buildings," *Appl. Energy*, vol. 83, no. 8, pp. 868– 883, Aug. 2006.
- [5] "Intelen." https://intelen.com/us/solutions/dig.html.
- [6] "Wattvision." https://www.wattvision.com/.
- [7] Π. Γ. Λαμπρίδης Δ., Ντοκόπουλος Π., "Συστήματα Ηλεκτρικής Ενέργειας Τόμος Α'," Θεσσαλονίκη: Εκδόσεις Ζήτη, 2006.
- [8] Ν. Ι. Μάργαρης, *Ανάλυση Ηλεκτρικών Κυκλωμάτων – Τόμος Α'*. Θεσσαλονίκη: Εκδόσεις Τζιόλα, 2010.
- [9] Δ. Α. Κατσαπρακάκης, "Εξοικονόμηση ενέργειας σε Η / Μ εγκαταστάσεις με βελτίωση του συντελεστή ισχύος."
- [10] "How BEworks Reduced Energy Consumption and Improved Bill Comprehension," [Online]. Available: https://beworks.com/wpcontent/uploads/2019/08/CaseStudy3.pdf.
- [11] "Load Curve." https://circuitglobe.com/load-curve.html.
- [12] "Ενεργειακή Διαχείριση Κτηρίων." https://www.tuc.gr/index.php?id=3879.
- [13] M. S.-C. A. (MSCA), "D4.3 Lessons learnt from the existing smart / micro grids. Guidelines for scaling-up the existing infrastructure using mobile connectivity," 2014.
- [14] "PDO." https://www.ip.gr/Hosting/Πως\_συνδέομαι\_με\_την\_βάση\_μου\_μέσω\_PHP-214.html.
- [15] "SQL Injection." https://stackoverflow.com/questions/60174/how-can-i-prevent-sqlinjection-in-php.
- [16] "Notepad++." https://notepad-plus-plus.org/.
- [17] "Bootstrap." https://getbootstrap.com/.
- [18] "jQuery." https://jquery.com/.
- [19] "Leaflet." https://leafletjs.com/.
- [20] "Air DatePicker," [Online]. Available: http://t1m0n.name/air-datepicker/docs/.
- [21] "Highcharts," [Online]. Available: https://www.highcharts.com/.
- [22] "Moment," [Online]. Available: https://momentjs.com/.
- [23] "FPDF," [Online]. Available: http://www.fpdf.org/.